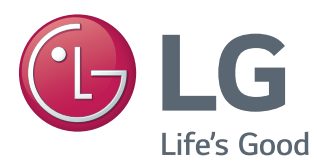

# Посібник користувача МОНІТОР ЗІ СВІТЛОДІОДНОЮ ПІДСВІТКОЮ ЕКРАНА ТА ТЕХНОЛОГІЄЮ IPS\*

\* Монітори LG LED — це РК-монітори зі світлодіодною підсвіткою.

Перш ніж використовувати виріб, уважно прочитайте ці правила техніки безпеки.

Список моделей моніторів зі світлодіодною підсвіткою екрана та технологією IPS

31MU97

# **ЗМІСТ**

## **[ЛІЦЕНЗІЯ](#page-2-0)**

#### **[ВСТАНОВЛЕННЯ](#page-3-0) ТА [ПІДГОТОВКА](#page-3-0)**

- [Комплектація виробу](#page-3-0)
- [Опис виробу і кнопок](#page-4-0)
- [Як користуватися кнопкою джойстика](#page-4-0)
- [Вхідні роз'єми](#page-5-0)
- [Перенесення та піднімання монітора](#page-6-0)
- [Встановлення монітора](#page-7-0)
- [Кріплення підставки](#page-7-0)
- [Встановлення монітора на столі](#page-8-0)
- [Регулювання висоти підставки](#page-8-0)
- [Регулювання кута нахилу](#page-9-0)
- [Упорядкування кабелів](#page-9-0)
- [Функція обертання](#page-10-0)
- [Використання замка "Кенсінгтон"](#page-11-0)
- [Від'єднання кронштейна підставки](#page-11-0)
- [Встановлення пластини для](#page-12-0)  [настінного кріплення](#page-12-0)
- [Кріплення на стіні](#page-12-0)

#### **ЯК [КОРИСТУВАТИСЯ](#page-14-0) [МОНІТОРОМ](#page-14-0)**

- [Під'єднання до комп'ютера](#page-14-0)
- [З'єднання HDMI](#page-14-0)
- [З'єднання \(Mini\) DisplayPort](#page-15-0)
- [Під'єднання аудіовідеопристроїв](#page-15-0)
- [З'єднання HDMI](#page-15-0)
- [Під'єднання периферійного обладнання](#page-16-0)
- [Кабельне USB-підключення ПК](#page-16-0)
- [Під'єднання навушників](#page-17-0)

 **[ВСТАНОВЛЕННЯ](#page-18-0) [ПРОГРАМНОГО](#page-18-0) [ЗАБЕЗПЕЧЕННЯ](#page-18-0) ДЛЯ [МОНІТОРА](#page-18-0) LG**

#### **[НАЛАШТУВАННЯ](#page-21-0) [КОРИСТУВАЧА](#page-21-0)**

- [Увімкнення головного меню](#page-21-0)
- [Функції головного меню](#page-21-0)
- [Налаштування користувача](#page-22-0)
- [Параметри меню](#page-22-0)
- [Коефіціент\(формат\)](#page-23-0)
- [Функція](#page-24-0)
- [PBP \(Режим паралельних зображень\)](#page-26-0)
- [Зображення](#page-27-0)
- [Колір](#page-29-0)
- [Налаштування](#page-30-0)
- [Заводські установки](#page-31-0)

## **УСУНЕННЯ [НЕСПРАВНОСТЕЙ](#page-32-0)**

#### **ТЕХНІЧНІ [ХАРАКТЕРИСТИКИ](#page-34-0) [ВИРОБУ](#page-34-0)**

- [Режим заводської підтримки](#page-35-0)  [\(стандартний режим, HDMI/\(Mini\)](#page-35-0) [DisplayPort/PC\)](#page-35-0)
- [Параметри HDMI \(відео\)](#page-35-0)
- [Індикатор живлення](#page-35-0)

## **[ПРАВИЛЬНЕ](#page-36-0) ПОЛОЖЕННЯ**

 [Правильне положення для](#page-36-0)  [користування монітором](#page-36-0)

# <span id="page-2-0"></span>**ЛІЦЕНЗІЯ**

У різних моделях використано різні ліцензії. Щоб отримати докладнішу інформацію щодо ліцензій, відвідайте веб-сайт *www.lg.com*.

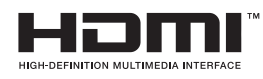

HDMI, HDMI High-Definition Multimedia Interface та логотип HDMI є торгівельними марками або зареєстрованими торгівельними марками HDMI Licensing, LLC в США та інших країнах.

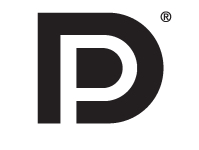

VESA, логотип VESA, логотип сумісності з Display Port та логотип сумісності з Display Port для дворежимних пристроїв є зареєстрованими товарними знаками товариства Video Electronics Standards Association.

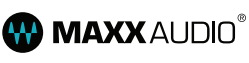

MaxxAudio й інші торгові марки MAXX – це звичайні та/або зареєстровані торгові марки компанії Waves Audio Ltd.

# <span id="page-3-0"></span>**ВСТАНОВЛЕННЯ ТА ПІДГОТОВКА**

## **Комплектація виробу**

Перевірте наявність перелічених елементів в упаковці. Якщо якогось елемента бракує, зверніться до місцевого постачальника, у якого ви придбали виріб. Зображення у цьому посібнику можуть відрізнятися від дійсного вигляду виробу та аксесуарів.

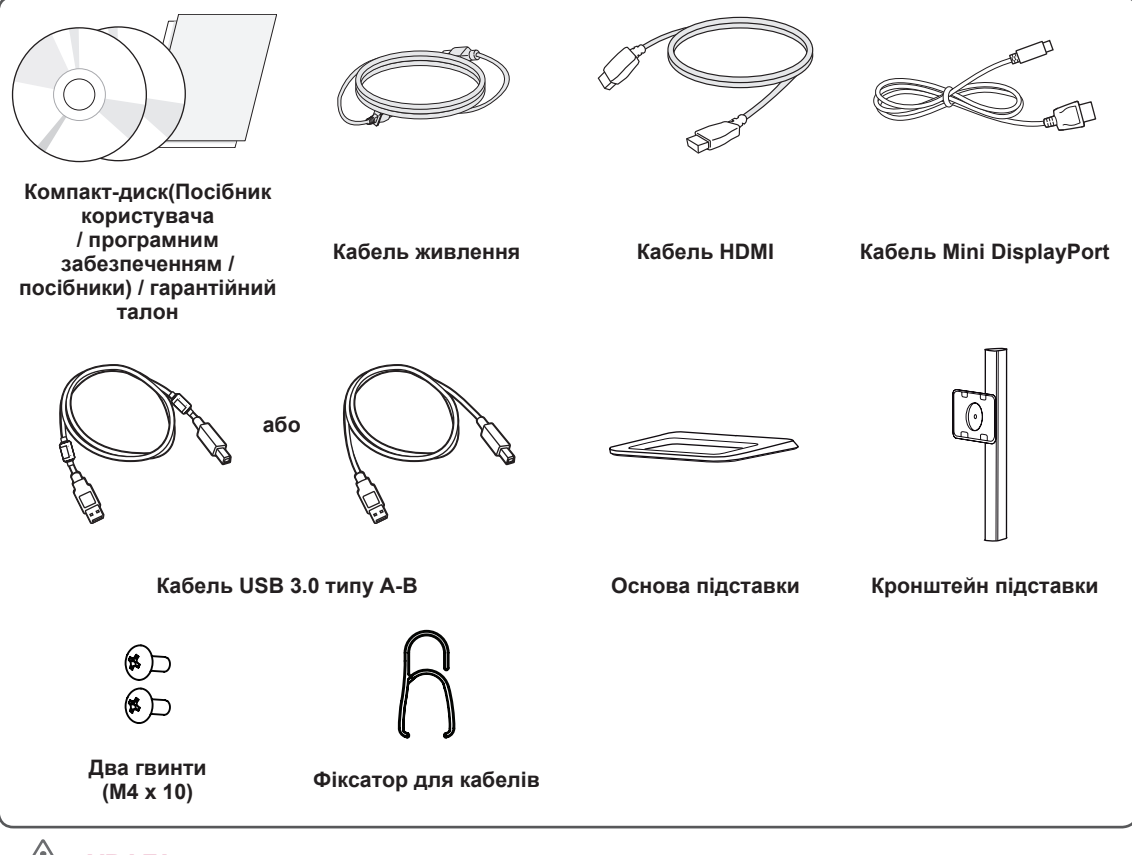

#### **УВАГА**

- Для гарантії безпеки та належного функціонування виробу використовуйте лише оригінальні компоненти.
- Гарантія не поширюється на будь-які пошкодження або травми, спричинені використанням неліцензійних виробів.
- Рекомендуємо використовувати компоненти з комплекту.
- Якщо використовуються універсальні кабелі, не сертифіковані компанією LG, зображення може бути відсутнє або відображатися з перешкодами.

#### **ПРИМІТКА**

- Зображення у цьому посібнику можуть відрізнятись від дійсного вигляду виробів.
- Технічні характеристики виробу або зміст цього посібника може бути змінено без повідомлення у зв'язку із вдосконаленням виробу.
- Щоб придбати додаткове приладдя, відвідайте магазин електротехніки або інтернет-магазин чи зверніться до продавця, у якого ви придбали виріб.
- Залежно від регіону кабель живлення, який додається, може бути дещо іншим.

## <span id="page-4-0"></span>**Опис виробу і кнопок**

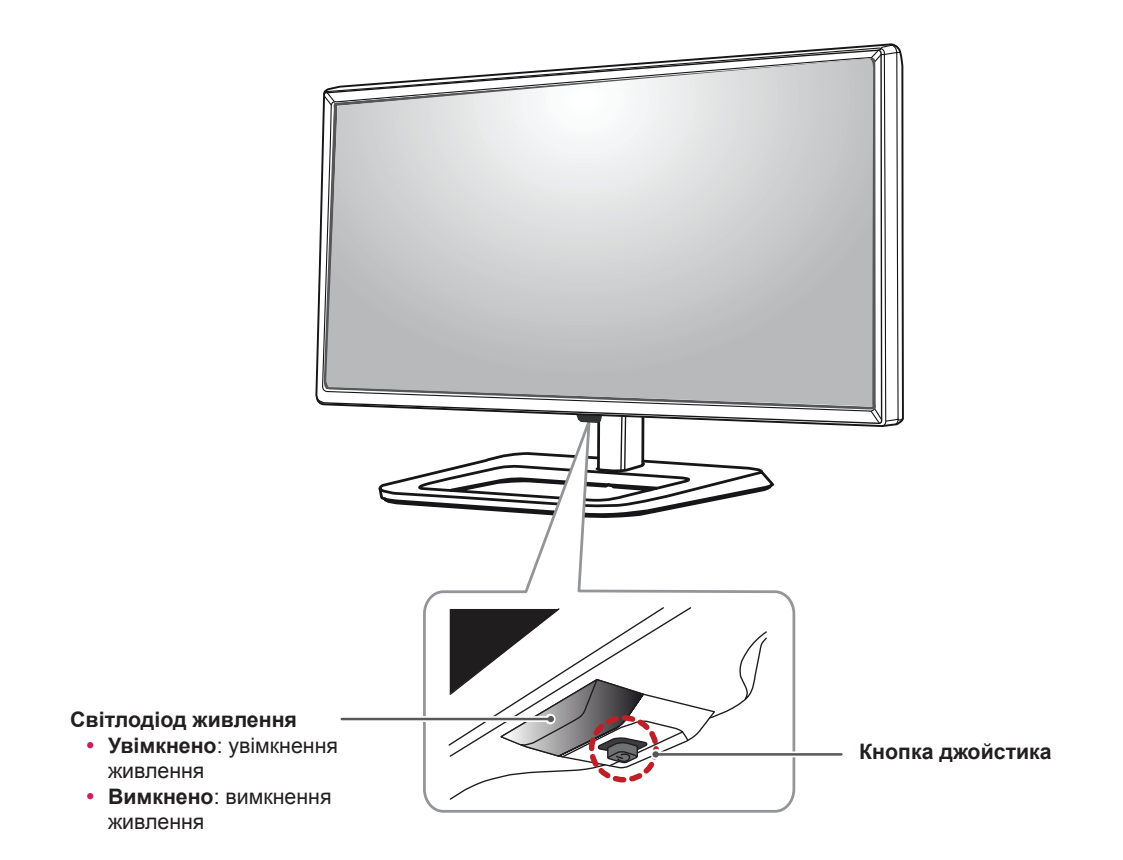

## **Як користуватися кнопкою джойстика**

Для управління функціями натискайте кнопку джойстика або натискайте кнопку джойстика ліворуч/ праворуч.

#### **Базові функції**

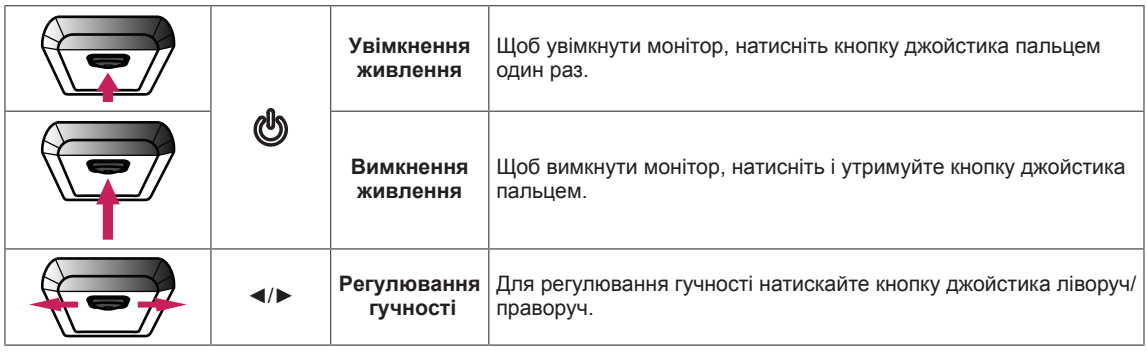

#### **ПРИМІТКА**

- Кнопка джойстика розташована внизу монітора.
- Перш ніж увімкнути монітор, переконайтеся, що ввімкнуто перемикач на задній стороні продукту.

## <span id="page-5-0"></span>**Вхідні роз'єми**

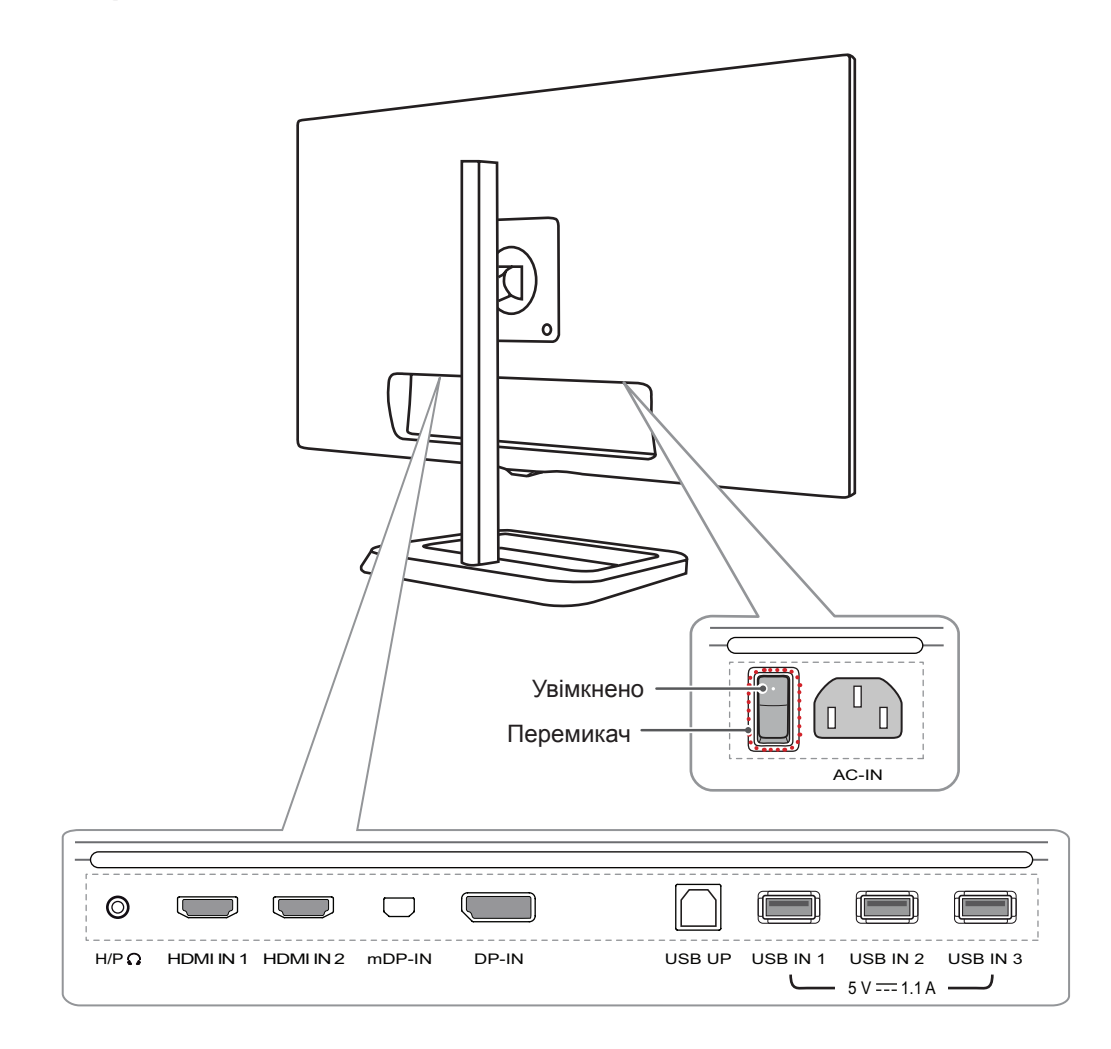

## <span id="page-6-0"></span>**Перенесення та піднімання монітора**

Переносячи або піднімаючи монітор, дотримуйтесь цих вказівок, щоб запобігти появі подряпин чи пошкодженню монітора та гарантувати безпечне транспортування незалежно від форми та розміру монітора.

- Радимо транспортувати монітор в його оригінальній коробці та пакувальному матеріалі.
- Перш ніж переносити чи піднімати монітор, від'єднайте кабель живлення та всі інші кабелі.
- Надійно тримайте монітор за рамку внизу та збоку. Не тримайте безпосередньо за екран.

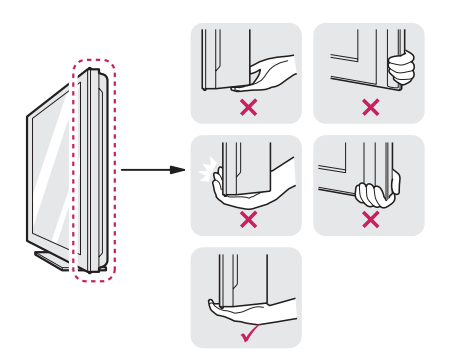

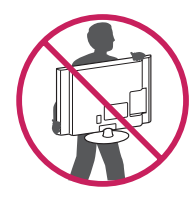

- Тримайте монітор екраном до себе, щоб не подряпати екран.
- Переносьте монітор обережно, без різких струсів і сильних вібрацій.
- Переносячи монітор, тримайте його вертикально, не повертайте його на бік і не нахиляйте.

## **УВАГА**

- Наскільки це можливо, намагайтеся не торкатися екрана монітора.
	- Нехтування цією вимогою може призвести до пошкодження екрана або окремих пікселів, що формують зображення.

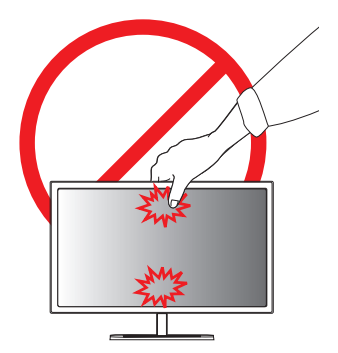

• Якщо використовувати монітор без підставки, кнопка джойстика може заважати його стійкому розташуванню, через що монітор може впасти і пошкодитися або травмувати користувача. Окрім цього, кнопка джойстика може некоректно працювати в такій ситуації.

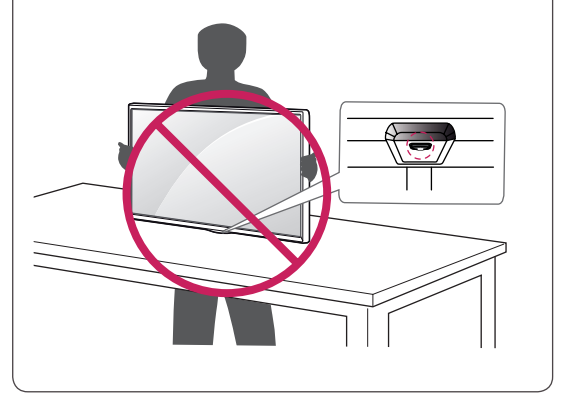

## <span id="page-7-0"></span>**Встановлення монітора**

#### **Кріплення підставки**

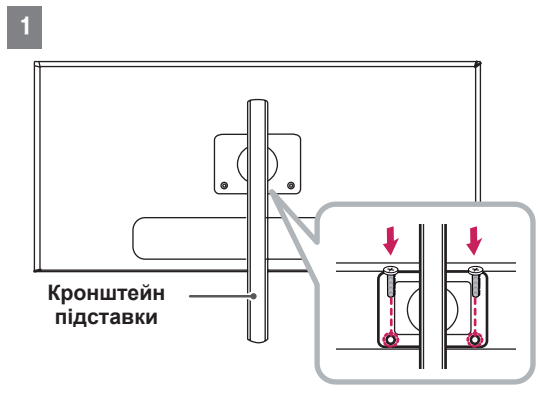

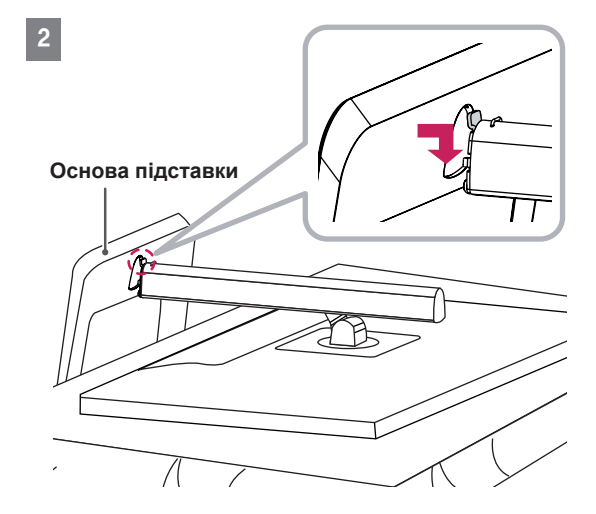

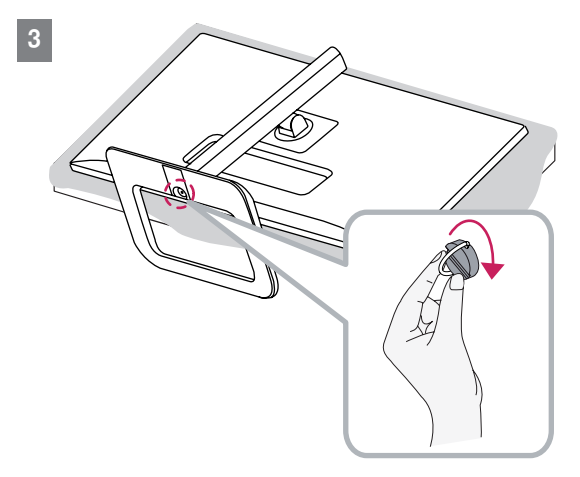

# **УВАГА**

- Щоб захистити екран від подряпин, кладіть його на м'яку тканину.
- Зображення в цьому документі стосуються типових операцій, а тому можуть відрізнятися від фактичного вигляду виробу.
- Не застосовуйте надмірну силу, закручуючи гвинти, щоб не пошкодити монітор. Такі пошкодження не підпадають під дію гарантії.
- Не переносьте монітор догори низом, тримаючи лише за основу підставки. Унаслідок цього монітор може випасти з підставки і травмувати користувача.
- Піднімаючи або переносячи монітор, не торкайтеся екрана. Застосовуючи силу до екрана монітора, можна його пошкодити.

## **ПРИМІТКА**

• Щоб розібрати підставку, потрібно виконати процедуру її збирання у зворотному порядку.

#### <span id="page-8-0"></span>**Встановлення монітора на столі**

1 Підніміть монітор і встановіть його на столі у вертикальному положенні. Залиште відстань до стіни не менше 10 см для забезпечення належної вентиляції.

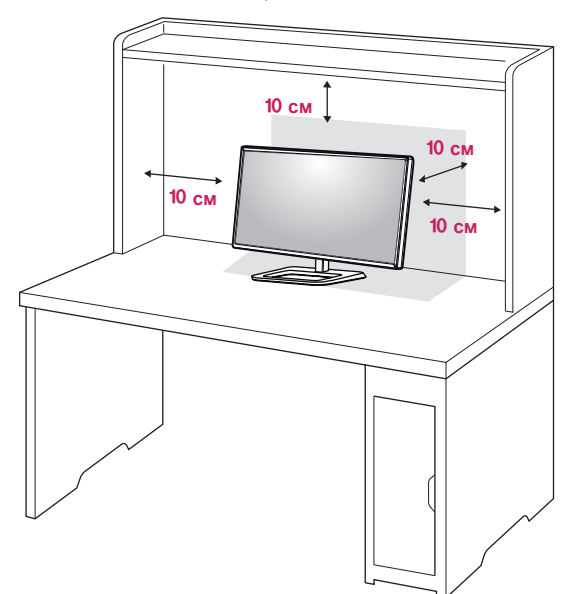

2 Підключіть кабель живлення спочатку до виробу, а потім до розетки.

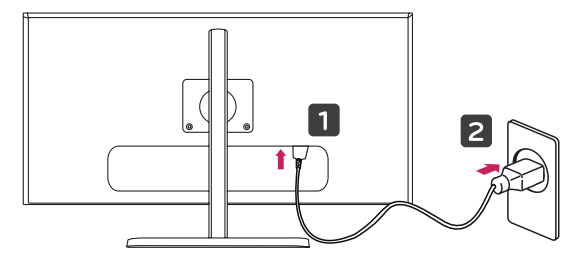

3 Натисніть кнопку джойстика внизу монітора, щоб увімкнути монітор.

## **УВАГА**

• Перед тим як переносити або встановлювати монітор, від'єднуйте кабель живлення. Недотримання цієї вимоги може призвести до ураження електричним струмом.

### **Регулювання висоти підставки**

- 1 Поставте монітор на підставці вертикально.
- 2 Притисніть корпус монітора донизу та витягніть фіксатор.

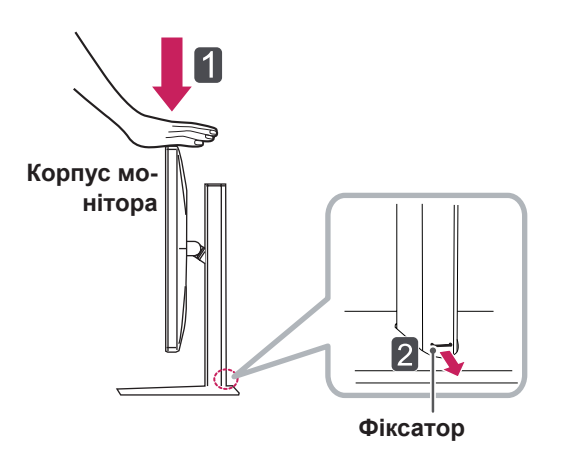

3 Підтримуючи монітор обома руками, відрегулюйте висоту.

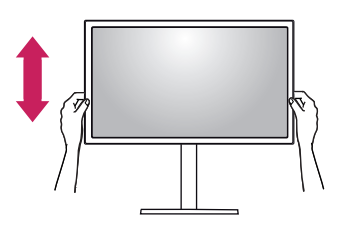

4 Максимальна висота розташування монітора на підставці становить **140 мм**.

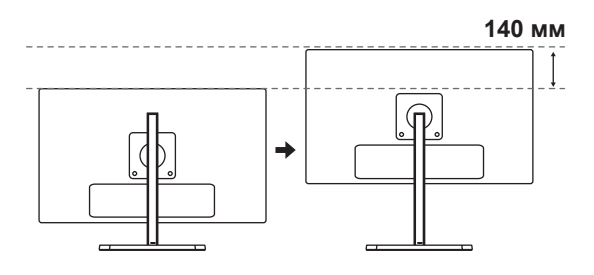

#### **УВАГА**

• Вийнявши фіксатор, його не потрібно знову встановлювати для регулювання висоти.

# <span id="page-9-0"></span>• Регулюючи висоту розташування екрана, не ставте пальці чи руку між ним та основою підставки. **ПОПЕРЕДЖЕННЯ**

#### **Регулювання кута нахилу**

- 1 Поставте монітор на підставці вертикально.
- 2 Відрегулюйте кут нахилу екрана. Для зручного перегляду екран можна нахилити вперед або назад у діапазоні від -5° до 15°.

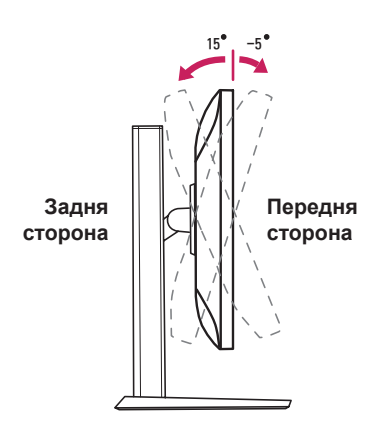

## **ПОПЕРЕДЖЕННЯ**

• Щоб не притиснути пальці під час регулювання нахилу екрана, не тримайте монітор за нижню частину рамки, як зображено на малюнку нижче.

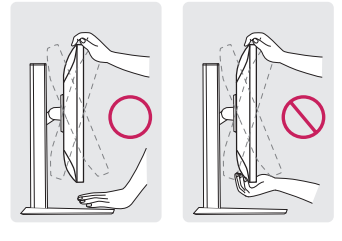

15 -5 <sup>15</sup> -5

• Регулюючи кут нахилу монітора, не торкайтеся екрана та не тисніть на нього.

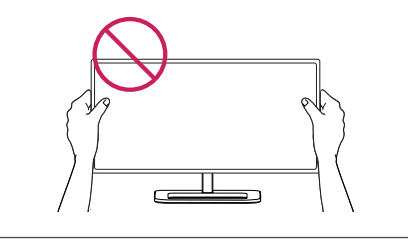

## **Упорядкування кабелів**

Упорядкуйте кабелі за допомогою тримача, як показано на зображенні.

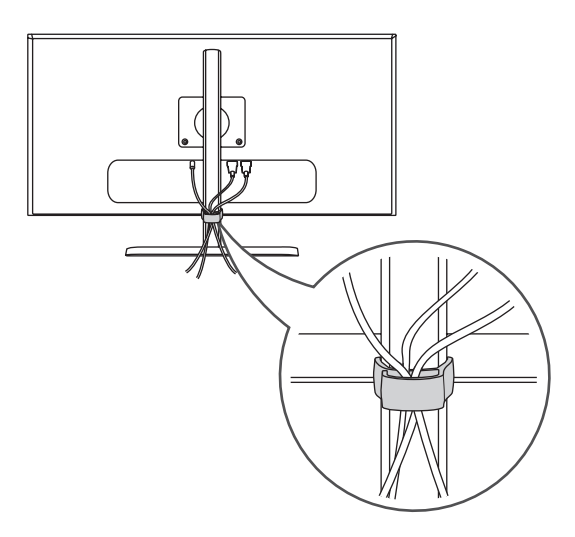

#### <span id="page-10-0"></span>**Функція обертання**

Функція обертання дає змогу обертати монітор на 90 градусів за годинниковою стрілкою.

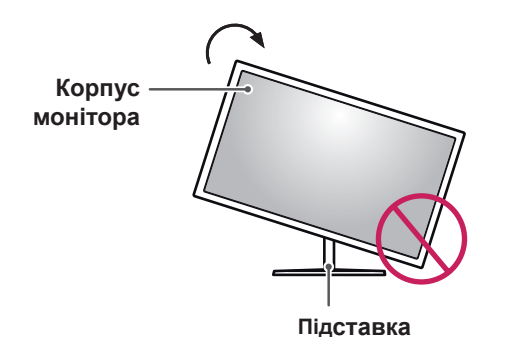

#### **ПОПЕРЕДЖЕННЯ**

- Щоб запобігти подряпанню основи підставки, обертаючи монітор на підставці, стежте, щоб він її не торкався.
- 1 Підніміть монітор на максимальну висоту.

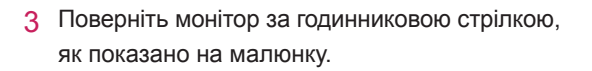

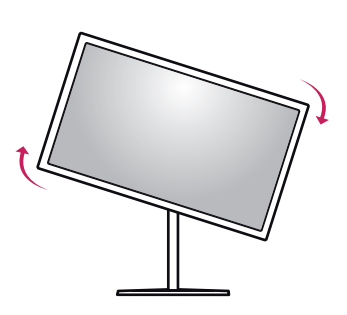

4 Завершіть встановлення, повернувши монітор на 90°, як показано нижче.

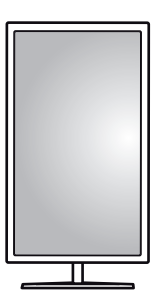

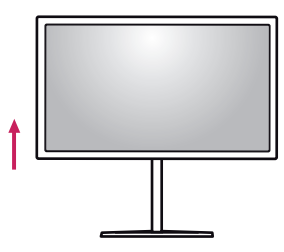

2 Нахиліть корпус монітора в напрямку стрілки, як показано на малюнку.

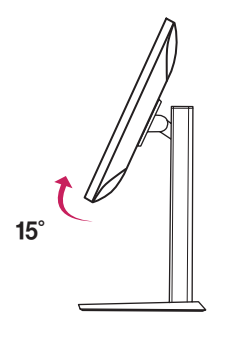

## **ПРИМІТКА**

- Функція автоматичного повертання дисплея не підтримується.
- Екран можна легко повертати за допомогою комбінації кнопок повертання екрана в операційній системі Windows. Зауважте, що деякі версії Windows і деякі драйвери графічних карт можуть використовувати інші налаштування клавіші повертання екрана або ж не підтримувати клавіші повертання взагалі.
- Підтримувані версії Windows: Windows 7 та Windows 8.1
- Комбінації кнопок повертання екрана у Windows
	- $0$ °: Ctrl + Alt + кнопка зі стрілкою вгору ( $\uparrow$ )
	- 90°: Ctrl + Alt + кнопка зі стрілкою вліво  $(\leftarrow)$
	- $-180^\circ$ : Ctrl + Alt + кнопка зі стрілкою вниз  $(\downarrow)$
	- 270°: Ctrl + Alt + кнопка зі стрілкою вправо  $(\rightarrow)$

#### <span id="page-11-0"></span>**ПОПЕРЕДЖЕННЯ**

- Будьте обережні, обертаючи монітор з під'єднаним кабелем.
- Щоб не травмуватися під час повертання екрана, не ставте пальці між корпусом монітора та основою підставки.

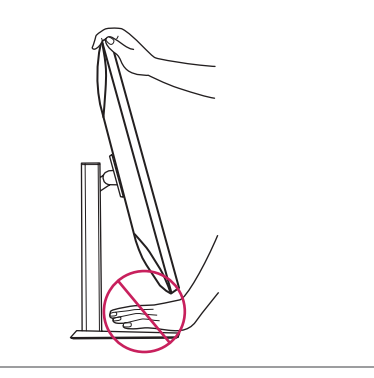

#### **Використання замка "Кенсінгтон"**

Роз'єм для замка "Кенсінгтон" розташований на тильній стороні монітора.

Докладніше про встановлення та використання читайте в посібнику користувача замка "Кенсінгтон" або на веб-сторінці *http://www. kensington.com*.

Зафіксуйте монітор до столу за допомогою замка "Кенсінгтон".

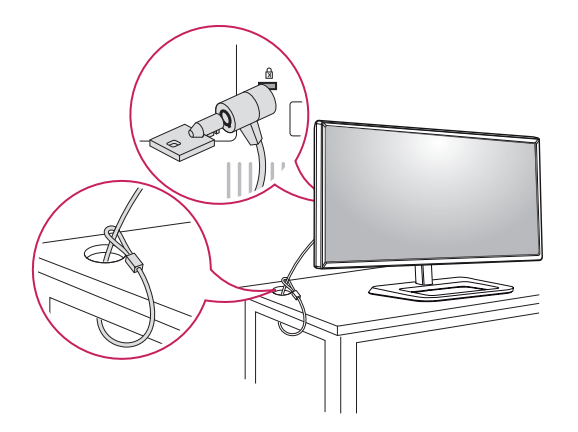

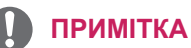

• Систему безпеки "Кенсінгтон" можна придбати окремо. Додаткове приладдя продається в більшості магазинів електроніки.

#### **Від'єднання кронштейна підставки**

- 1 Покладіть монітор лицевою стороною донизу. Щоб захистити екран від подряпин, кладіть його на м'яку тканину.
- 2 За допомогою викрутки видаліть два гвинти та від'єднайте підставку від монітора.

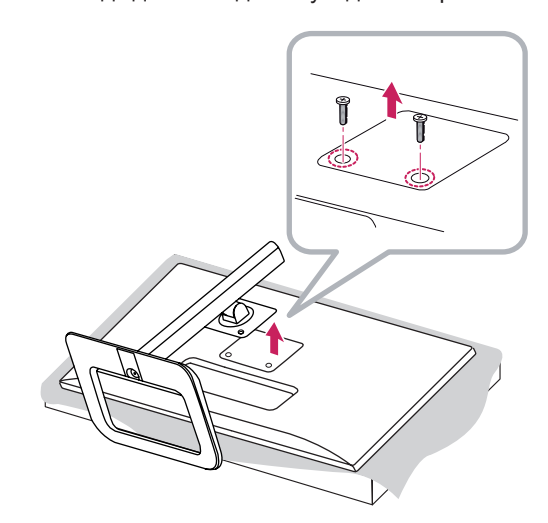

#### <span id="page-12-0"></span>**Встановлення пластини для настінного кріплення**

Цей монітор відповідає характеристикам пластини для настінного кріплення чи інших сумісних пристроїв.

- 1 Покладіть виріб екраном донизу. Щоб захистити екран від подряпин, кладіть його на м'яку тканину.
- 2 За допомогою викрутки видаліть два гвинти у верхній частині настінного кріплення, що розташоване на задній панелі монітора.

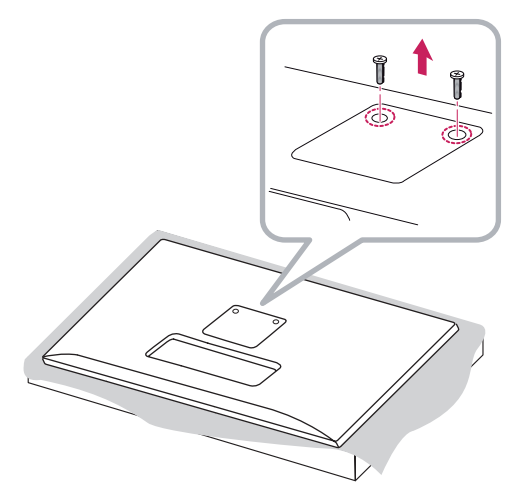

- 3 Покладіть пластину для настінного кріплення на монітор, вирівнявши її з отворами для гвинтів.
- 4 Зафіксуйте пластину на моніторі чотирма гвинтами за допомогою викрутки.

#### **ПРИМІТКА**

- Пластина для настінного кріплення продається окремо.
- Докладніше про кріплення монітора на кронштейні читайте в посібнику зі встановлення пластини для настінного кріплення.
- Не застосовуйте надмірну силу, встановлюючи пластину для настінного кріплення, оскільки вона може пошкодити екран.

## **Кріплення на стіні**

Для забезпечення належної вентиляції встановлюйте монітор на відстані не менше 10 см від стін і залиште вільними по 10 см з усіх боків. Докладні відомості щодо встановлення можна отримати за місцем придбання монітора. Або ж встановлюйте регульований настінний кронштейн відповідно до інструкції, що до нього додається.

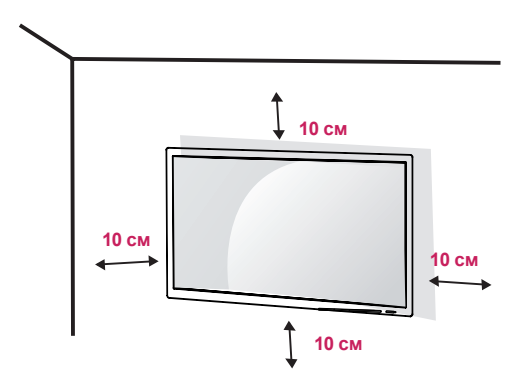

Щоб встановити монітор на стіні, закріпіть настінний кронштейн (продається окремо) на задній панелі корпусу монітора. Щоб монітор не впав, надійно фіксуйте настінний кронштейн.

- 1 Не використовуйте гвинти, довші за стандартні, оскільки можна пошкодити внутрішні деталі виробу.
- 2 Гвинти, які не відповідають стандарту VESA, можуть пошкодити виріб і призвести до падіння монітора. Компанія LG Electronics не несе відповідальності за нещасні випадки, спричинені використанням невідповідних гвинтів.

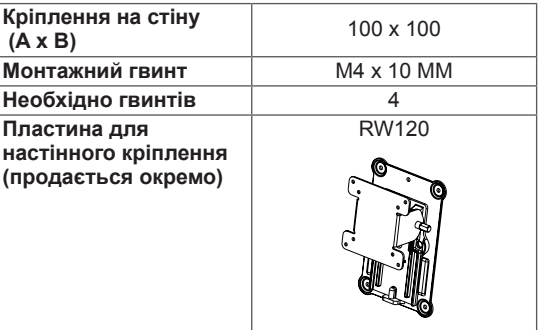

• Кріплення на стіну  $(A \times B)$ 

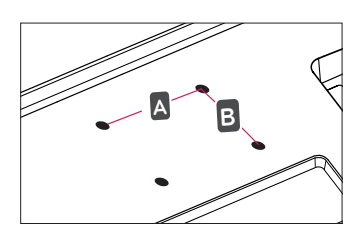

#### **ПРИМІТКА**

- Використовуйте гвинти, визначені стандартом **VESA**
- Настінний кронштейн постачається разом із посібником користувача та всіма необхідними деталями.
- Настінний кронштейн продається окремо. Додаткове приладдя можна придбати в місцевого дилера.
- Довжина гвинтів може бути різною залежно від кронштейна. Використовуйте гвинти належної довжини.
- Докладніше читайте в посібнику користувача настінного кронштейна.

# **УВАГА**

- Перед перенесенням чи кріпленням монітора від'єднуйте кабель живлення від електромережі, щоб запобігти ураженню струмом.
- Монітор, встановлений на стелі чи похилій стіні, може впасти і призвести до травмування користувача. Використовуйте лише настінне кріплення, рекомендоване компанією LG. Із питаннями щодо встановлення звертайтеся за місцем придбання виробу або до кваліфікованого спеціаліста.
- Не застосовуйте надмірну силу, закручуючи гвинти, щоб не пошкодити монітор. Такі пошкодження не підпадають під дію гарантії.
- Довжина кожного встановлюваного гвинта має бути не більше 8 мм, якщо вимірювати від тильної сторони монітора.

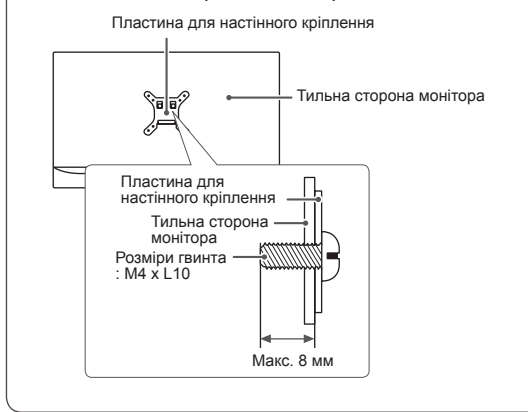

## <span id="page-14-0"></span>**ЯК КОРИСТУВАТИСЯ МОНІТОРОМ**

Натисніть кнопку джойстика, тоді перейдіть до пункту Menu (Меню)  $\rightarrow$  Easy control (Легке управління) → Input (Вхідний сигнал) і виберіть параметр вхідного сигналу.

## **УВАГА**

- Не натискайте пальцями на екран. Це може спричинити спотворення зображення.
- Не залишайте на екрані нерухоме зображення впродовж тривалого часу. Це може спричинити ефект залишкового зображення. Якщо можливо, використовуйте екранну заставку.

#### **ПРИМІТКА**

- Під'єднуйте кабель живлення до заземленої настінної розетки або подовжувача із контактом заземлення (з 3 отворами).
- В умовах низької температури увімкнений монітор може миготіти. Це нормальне явище.
- На екрані можуть з'являтися червоні, зелені або сині цятки. Це нормальне явище.

## **Під'єднання до комп'ютера**

- Цей монітор підтримує функцію Plug and Play\*.
- \* Plug and Play: функція, яка дає змогу H/P під'єднувати пристрій до комп'ютера без виконання будь-яких налаштувань чи встановлення драйверів.

#### **З'єднання HDMI**

Дозволяє передавати цифрові відео- та аудіосигнали з ПК на монітор Під'єднайте комп'ютер до монітора за допомогою кабелю HDMI, як показано на малюнку нижче.

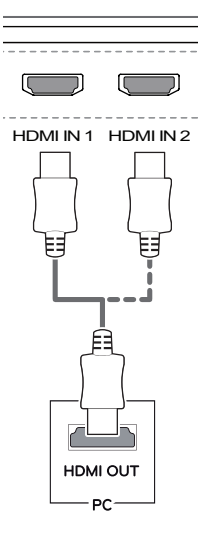

## **УВАГА**

- Нехтування цією вимогою може призвести • Обов'язково використовуйте кабель HDMI, що постачається разом із виробом. до несправності пристрою.
- Підключення комп'ютера до монітора за допомогою кабелю HDMI може призвести до проблем зі сумісністю.
- y У разі використання кабелю DVI-HDMI чи DP(DisplayPort)-HDMI можуть виникати проблеми із сумісністю.
- Використовуйте сертифікований кабель із логотипом HDMI. Нехтування цією вимогою може призвести до помилок з'єднання або може не відображатися зображення.
- Рекомендовані типи кабелів HDMI
	- − Високошвидкісний кабель HDMI®/™
	- − Високошвидкісний кабель HDMI®/™ з підтримкою Ethernet

## <span id="page-15-0"></span>**З'єднання (Mini) DisplayPort**

Дозволяє передавати цифрові відео- та аудіосигнали з комп'ютера на монітор. Підключіть монітор до комп'ютера за допомогою кабелю DisplayPort, як показано на малюнку нижче:

**DisplayPort** 

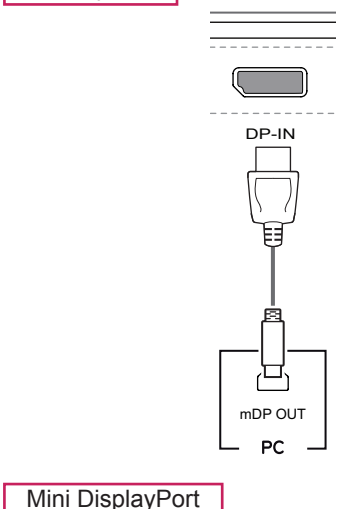

# $\overline{\phantom{0}}$ mDP-IN DP OU PC

#### **ПРИМІТКА**

- Залежно від версії інтерфейсу DP(DisplayPort) комп'ютера відео або звук можуть не відтворюватися.
- Обов'язково використовуйте кабель Mini DisplayPort, що постачається разом із виробом. Нехтування цією вимогою може призвести до несправності пристрою.
- Якщо використовуються універсальні кабелі, не сертифіковані компанією LG, зображення може бути відсутнє або відображатися з перешкодами.

## **Під'єднання аудіовідеопристроїв**

## **З'єднання HDMI**

З'єднання HDMI дає змогу передавати цифрові відео- та аудіосигнали з аудіовідеопристрою на монітор. Під'єднайте аудіовідеопристрій до монітора за допомогою кабелю HDMI, як показано на малюнку нижче.

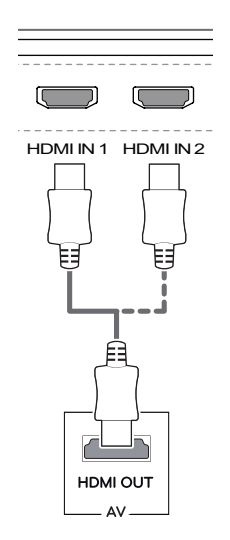

## **ПРИМІТКА**

- DP-IN • Обов'язково використовуйте кабель HDMI, що постачається разом із виробом. Нехтування цією вимогою може призвести до несправності пристрою.
- y У разі використання кабелю DVI-HDMI чи DP(DisplayPort)-HDMI можуть виникати проблеми із сумісністю.
- mDP OUT • Використовуйте сертифікований кабель із логотипом HDMI. Нехтування цією вимогою може призвести до помилок з'єднання або може не відображатися зображення.
- Рекомендовані типи кабелів HDMI
	- − Високошвидкісний кабель HDMI®/™
	- $^-$  Високошвидкісний кабель HDMI $^{\circ}$ /™ з підтримкою Ethernet

Щоб користуватися інтерфейсом USB 3.0, під'єднайте кабель USB 3.0 типу A-B, що постачається в комплекті з монітором, до комп'ютера. Після цього периферійним обладнанням, під'єднаним до вхідних роз'ємів

## <span id="page-16-0"></span>**Під'єднання периферійного обладнання**

#### **Кабельне USB-підключення – ПК**

Роз'єм USB на виробі працює як USBконцентратор..

## **ПРИМІТКА**

- Перед початком користування виробом встановіть найновіший пакет оновлень ОС Windows.
- Периферійне обладнання продається окремо.
- До роз'єму USB можна підключити клавіатуру, мишу або інший USB-пристрій.

# **УВАГА**

<Застереження щодо використання USBпристроїв.>

- USB-пристрої, на яких встановлено програмне забезпечення автоматичного розпізнавання або використовується власний драйвер, можуть бути не розпізнані.
- Деякі USB-пристрої можуть не підтримуватися або не працювати належним чином.
- Рекомендовано використовувати USBконцентратор або жорсткий диск із додатковим живленням. (Якщо подається недостатньо живлення, то USB-пристрій може не розпізнаватися належним чином).

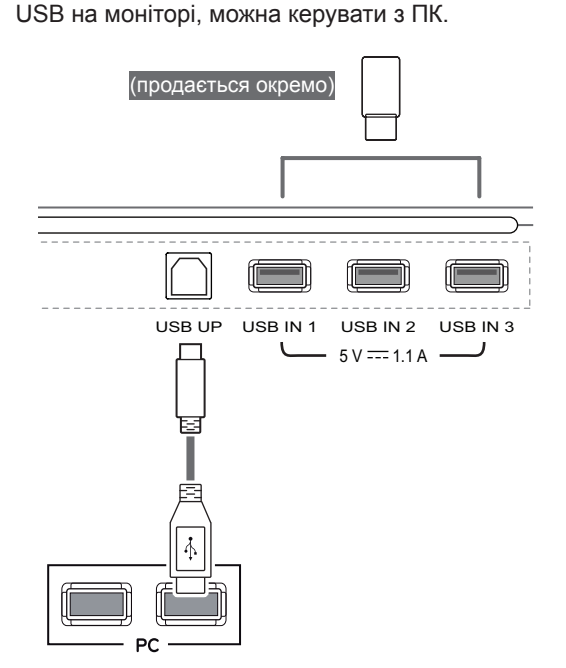

#### <span id="page-17-0"></span>**Під'єднання навушників**

Під'єднайте периферійне обладнання до монітора через роз'єм для навушників. Виконуйте з'єднання, як показано на малюнку нижче.

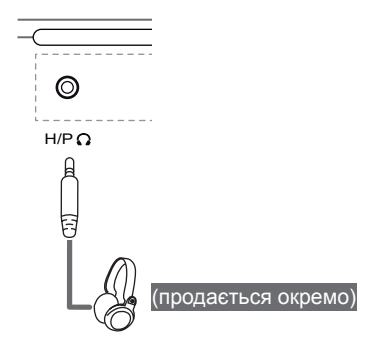

#### **ПРИМІТКА**

- Периферійне обладнання продається окремо.
- іншого зовнішнього обладнання. Тому • Якщо використовуються навушники кутового типу, це може спричинити проблеми з підключенням до монітора рекомендовано використовувати навушники прямого типу.

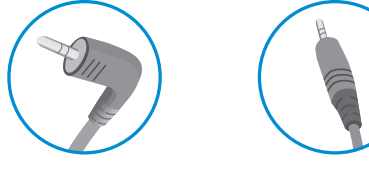

**Кутовий тип Прямий тип**

• Залежно від налаштувань звуку на ПК та периферійному обладнанні деякі функції навушників та динаміка можуть бути недоступними.

# <span id="page-18-0"></span>**ВСТАНОВЛЕННЯ ПРОГРАМНОГО ЗАБЕЗПЕЧЕННЯ ДЛЯ МОНІТОРА LG**

вставте компакт-диск із програмним забезпеченням, що додається до виробу, у пристрій для читання компакт-дисків ПК і встановіть програмне забезпечення монітора LG.

Зображення екрана встановлення подано лише для довідки. Фактичний вигляд екрана встановлення може різнитися залежно від моделі.

1 Встановіть Internet Explorer як браузер за замовчуванням.

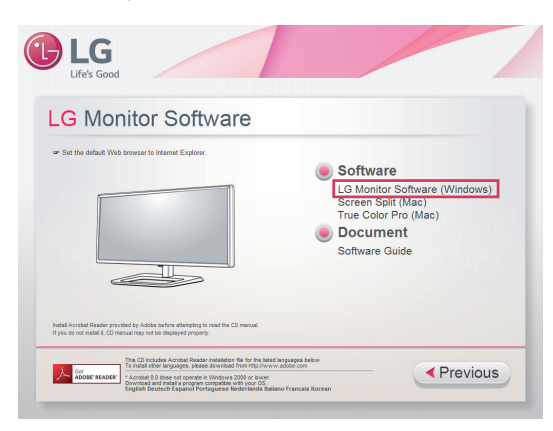

2 На головному екрані компакт-диска клацніть програмне забезпечення для монітора LG. Коли з'явиться вікно завантаження файлу, натисніть кнопку Run (Виконати). (Хоча екран нижче може бути дещо іншим залежно від операційної системи чи версії Internet Explorer, способи встановлення однакові).

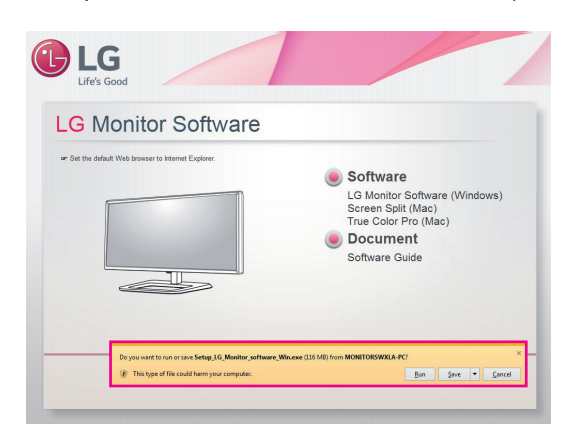

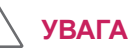

Систему Windows 7 слід оновити до пакета оновлення 1 чи пізнішої версії.

3 Щоб виконати встановлення, дотримуйтеся вказівок.

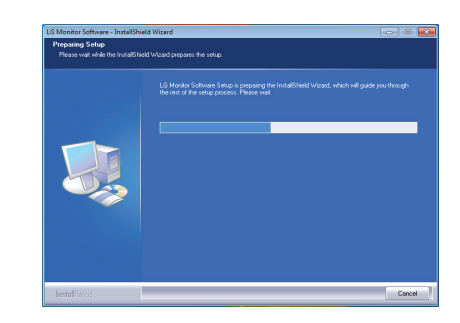

4 Позначте пункт I accept the terms of the agreement (Я приймаю умови угоди) на екрані ліцензійної угоди, після чого натисніть кнопку [Next] (Далі).

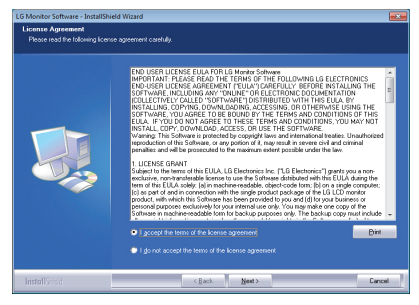

5 Виберіть програму, яку потрібно встановити.

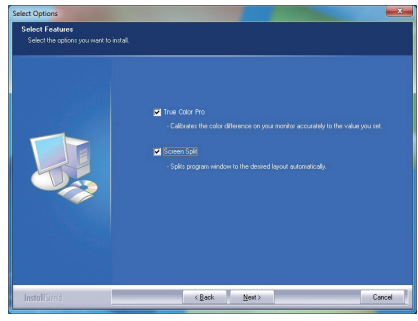

- **ПРИМІТКА**
- Screen Split: ця програма автоматично розділяє за бажанням вікно програми.
- True Color Pro: ця програма калібрує точне виведення кольорів на монітор відповідно до ваших потреб.
- 6 Програмне забезпечення для монітора LG розпочне встановлення, як показано нижче:

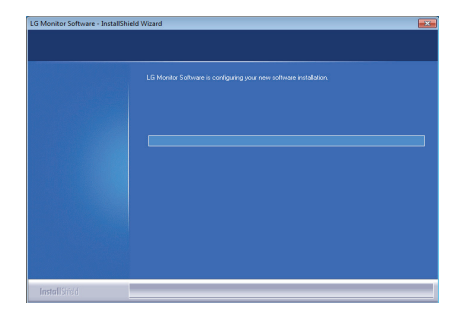

7 Якщо драйвер TUSB3410 не встановлено, він буде встановлений автоматично. Якщо з'явиться вікно безпеки Windows, як показано нижче, виберіть пункт **"Все одно інсталювати програмне забезпечення драйвера"**.

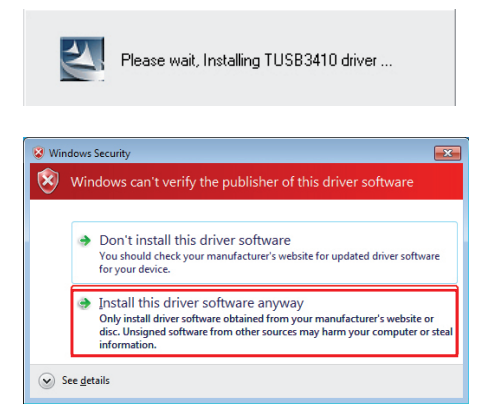

8 Програма, вибрана на сторінці FUNCTION (ФУНКЦІЇ), встановиться автоматично.

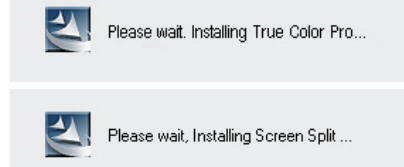

9 Після завершення встановлення перезапустіть систему.

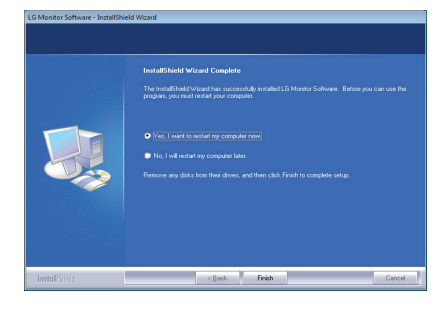

#### **ПРИМІТКА**

• Коли запустити програмне забезпечення True Color Pro, на панелі завдань справа внизу екрана комп'ютера з'явиться піктограма True Color Pro  $[$  $\bigcirc$ ].

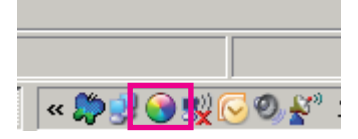

• Щоб запустити програму, клацніть правою кнопкою миші піктограму True Color Pro і виберіть "Start Program" (Запустити програму).

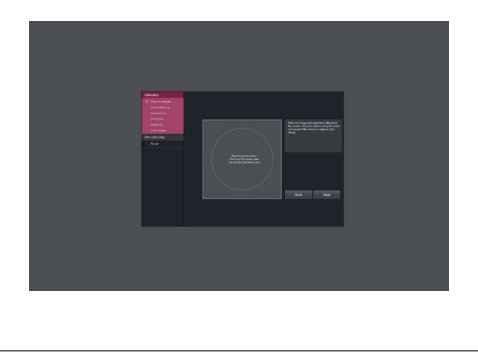

## **УВАГА**

• Після завершення калібрування монітора за допомогою програмного забезпечення True Color Pro відключіть калібратор від монітора і зберігайте його за кімнатної температури подалі від прямого сонячного проміння або покладіть його у коробку. - Якщо вимірювальний елемент калібратора тривалий час перебуватиме під прямим

сонячним промінням, це може пошкодити калібратор.

- Не зберігайте у середовищі з надто низькою/високою температурою і високою вологістю.

• Якщо на комп'ютері вже встановлено програму для калібрування третьої сторони, конфлікт між двома програмами може вплинути на якість зображення. Для забезпечення найкращої роботи рекомендується видалити іншу програму для калібрування.

## **ПРИМІТКА**

- Щоб користуватися функцією "True Color Pro", необхідно придбати підтримуваний калібратор.
- Докладніше про підтримувані калібратори та графічні карти читайте в посібнику з користування програмою True Color Pro.
- y У разі зміни порту вхідного сигналу рекомендується повторно виконати калібрування якості зображення монітора.

## **ПРИМІТКА**

 $\cdot$  Із запуском програми Screen Split на панелі завдань справа внизу екрана комп'ютера з'явиться піктограма програми Screen Split  $\blacksquare$ 

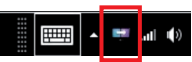

• Клацніть піктограму програми Screen Split і виберіть потрібний макет.

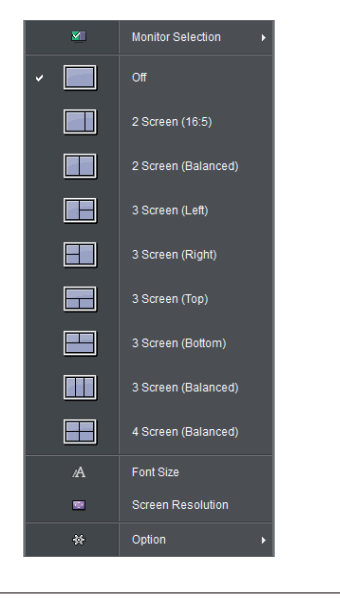

# <span id="page-21-0"></span>**НАЛАШТУВАННЯ КОРИСТУВАЧА**

## **Увімкнення головного меню**

- 1 Натисніть кнопку джойстика внизу монітора.
- 2 Щоб встановити параметри, натискайте кнопку джойстика вгору/вниз (▲/▼) або ліворуч/праворуч  $(\blacktriangleleft/\blacktriangleright)$ .
- 3 Натисніть кнопку джойстика ще раз, щоб вийти з головного меню.

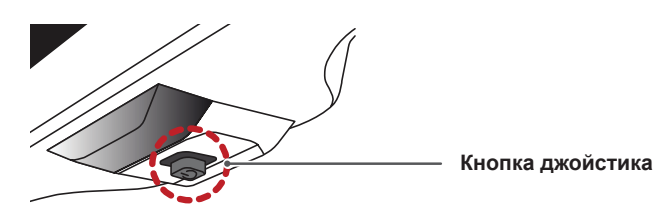

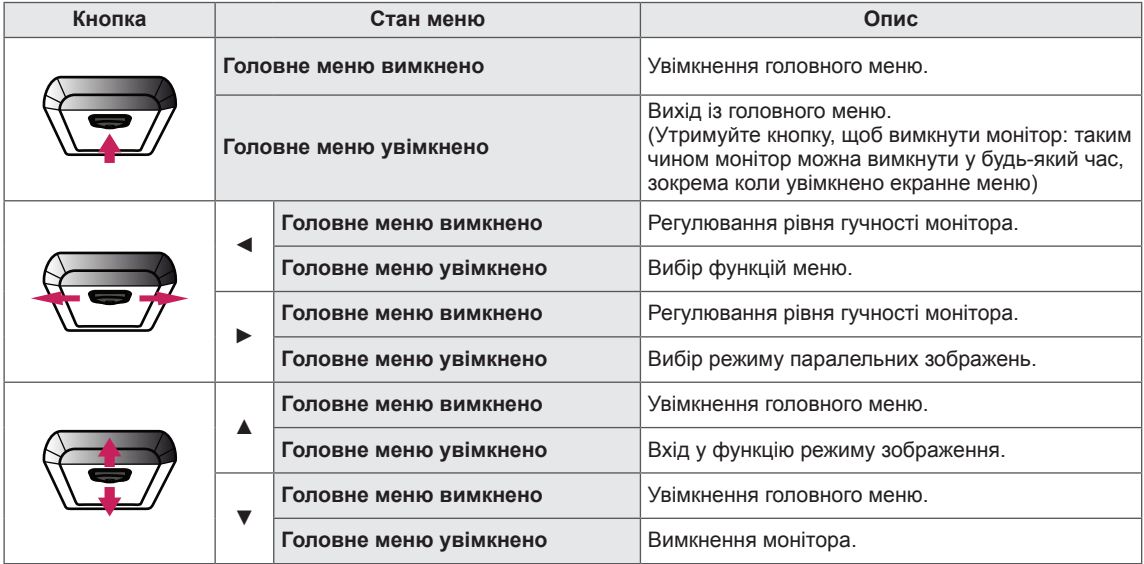

### **Функції головного меню**

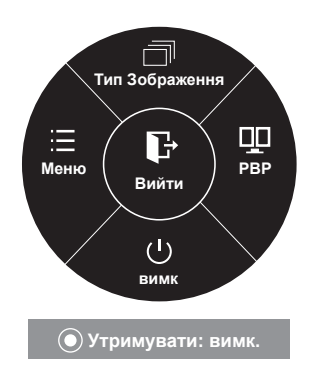

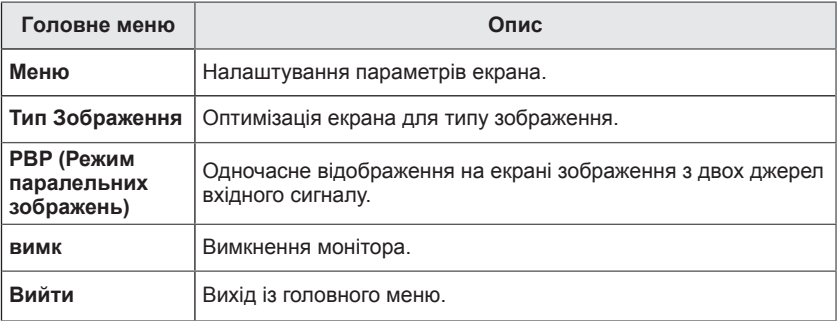

## <span id="page-22-0"></span>**Налаштування користувача**

#### **Параметри меню**

- 1 Щоб переглянути **екранне меню**, натисніть **кнопку джойстика** внизу монітора і увійдіть у **меню**.
- 2 Налаштуйте параметри, натискаючи кнопку джойстика вгору/вниз/ліворуч/праворуч.
- 3 Щоб повернутися до попереднього меню або встановити інші параметри меню, натисніть кнопку джойстика у напрямку  $\blacktriangleleft$  або просто натисніть на неї ( $\blacklozenge$  / OK).
- 4 Щоб вийти з екранного меню, натисніть кнопку джойстика у напрямку ◄.
- Після входу в меню у правому нижньому кутку екрана з'являться вказівки щодо того, як використовувати кнопку.

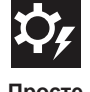

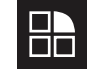

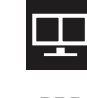

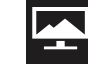

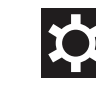

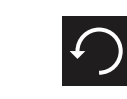

**Просте управління Функція PBP Екран Налаштування Завод. yст-ки**

Нижче подано пояснення для кожного параметра.

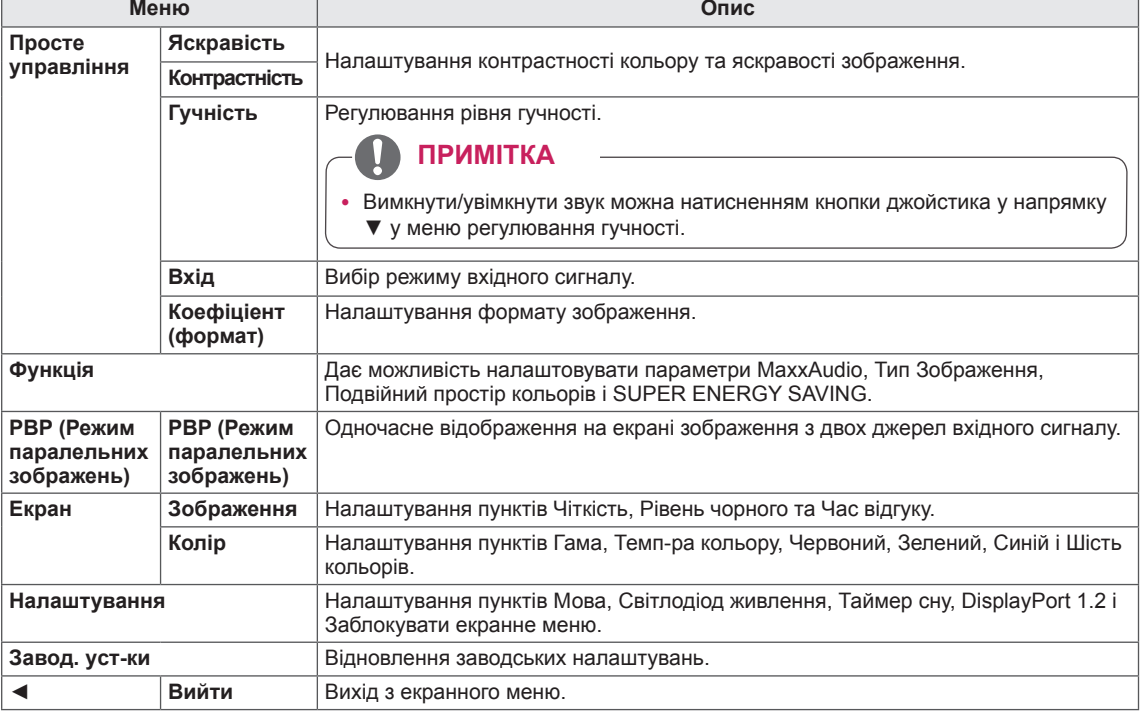

#### **УВАГА**

• Екранне меню монітора може дещо відрізнятися від зображеного у цьому посібнику.

## <span id="page-23-0"></span>**Коефіціент(формат)**

- 1 Щоб переглянути **екранне меню**, натисніть **кнопку джойстика** внизу монітора і увійдіть у **меню**.
- 2 Перейдіть до меню **Легке управління >**
- **Коефіціент(формат)** натисненням джойстика. 3 Налаштуйте параметри, дотримуючись вказівок, які з'являються у нижньому правому кутку екрана.
- 4 Щоб повернутися до попереднього меню або встановити інші параметри меню, натисніть кнопку джойстика у напрямку  $\blacktriangleleft$  або просто натисніть на неї ( $\blacklozenge$  / OK).
- 5 Щоб вийти з екранного меню, натисніть кнопку джойстика у напрямку ◄.

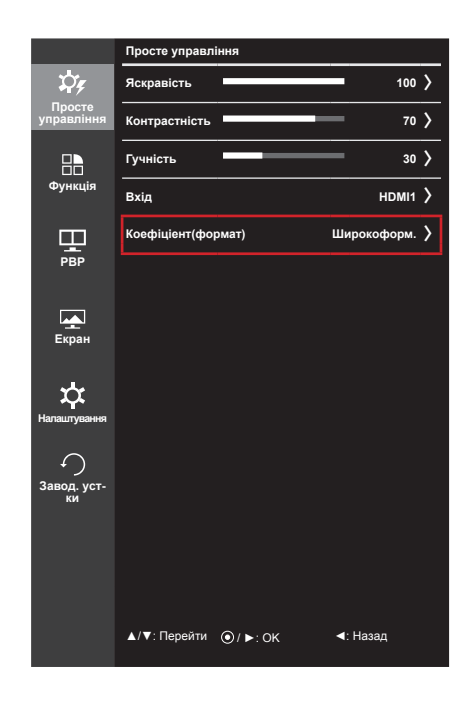

Нижче подано пояснення для кожного параметра.

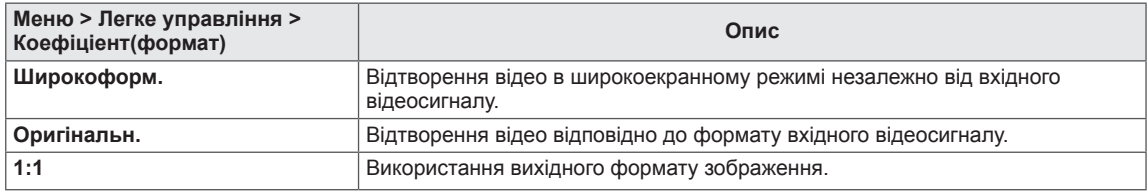

#### **ПРИМІТКА**

- Дисплей може виглядати так само у режимах Широкоформ., Оригінальн. та 1:1 за рекомендованої роздільної здатності.
	- Рекомендована роздільна здатність для mDP (Mini DisplayPort) і DP (DisplayPort): 4096 x 2160
	- Рекомендована роздільна здатність для HDMI: 3840 x 2160
- Функція налаштування формату вимкнена у режимі черезрядкового сигналу.

#### <span id="page-24-0"></span>**Функція**

- 1 Щоб переглянути **екранне меню**, натисніть **кнопку джойстика** внизу монітора і увійдіть у **меню**.
- 2 Перейдіть до пункту **Функція** натисненням джойстика.
- 3 Налаштуйте параметри, дотримуючись вказівок, які з'являються у нижньому правому кутку екрана.
- 4 Щоб повернутися до попереднього меню або встановити інші параметри меню, натисніть кнопку джойстика напрямку  $\blacktriangleleft$  або просто натисніть на неї ( $\blacklozenge$  / ОК).
- 5 Щоб вийти з екранного меню, натисніть кнопку джойстика у напрямку ◄.

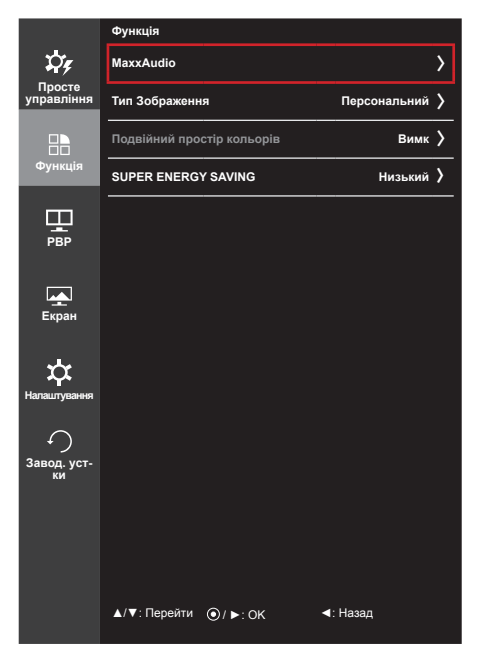

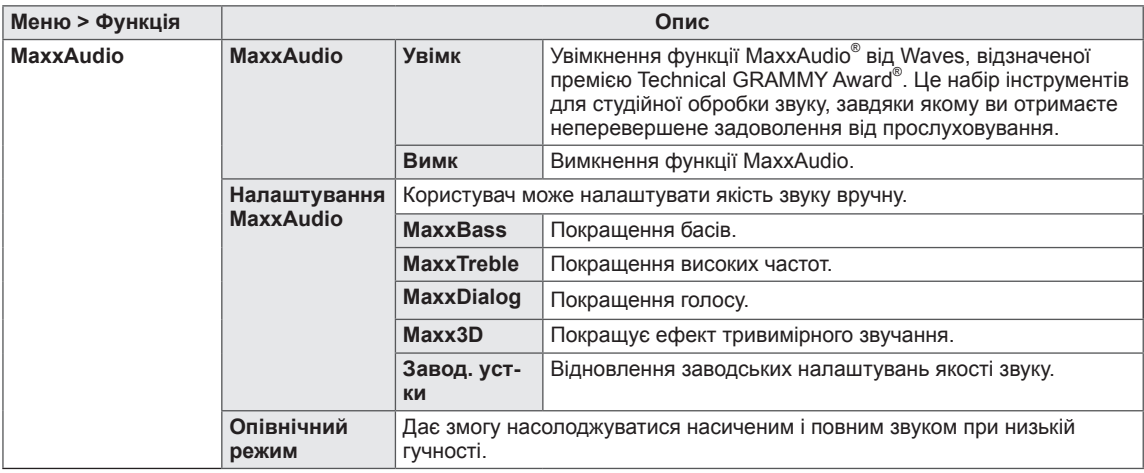

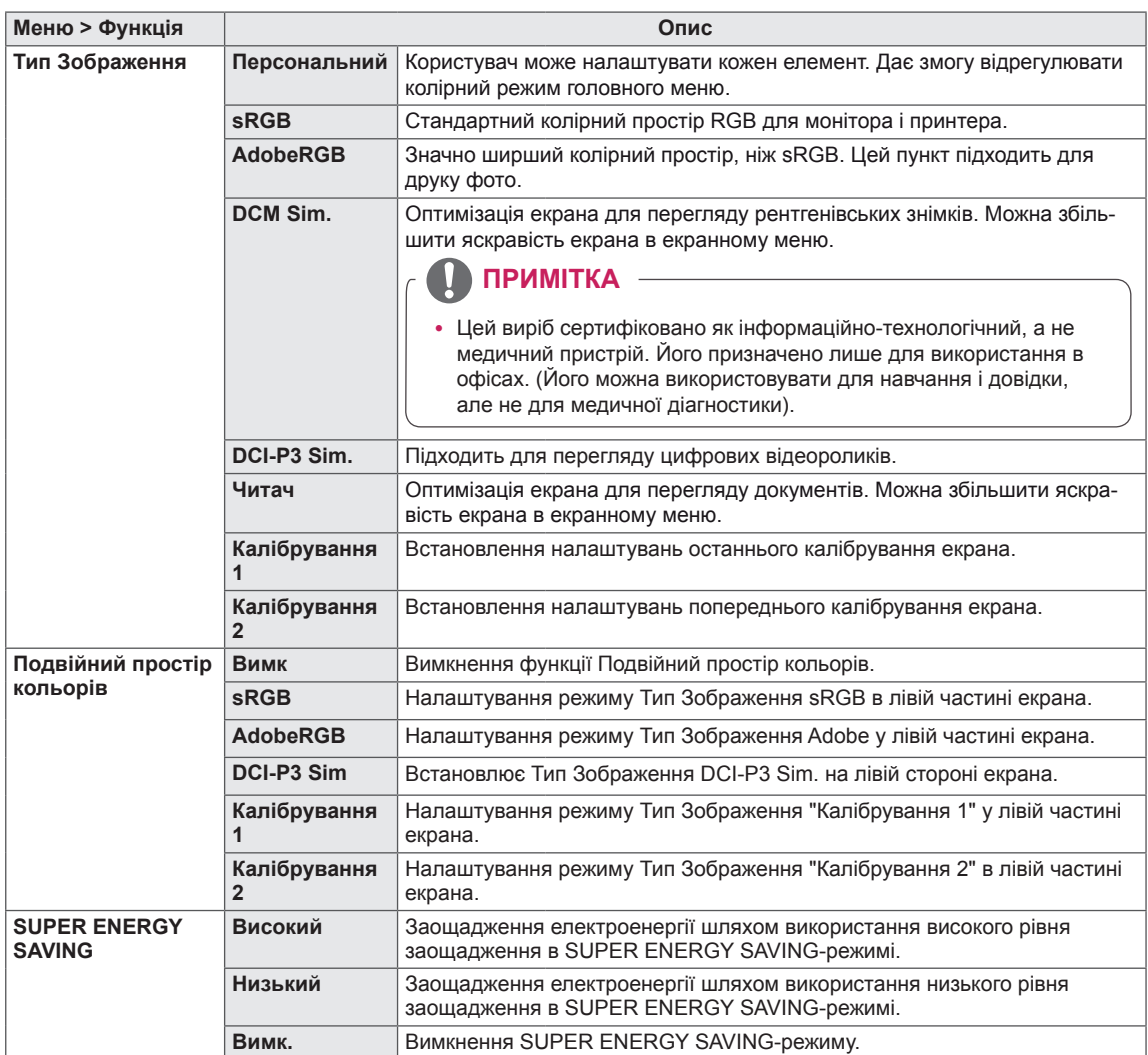

#### <span id="page-26-0"></span>**PBP (Режим паралельних зображень)**

- 1 Щоб переглянути **екранне меню**, натисніть **кнопку джойстика** внизу монітора і увійдіть у **меню**.
- 2 Перейдіть до меню **PBP (Режим паралельних зображень)** натисненням джойстика.
- 3 Налаштуйте параметри, дотримуючись вказівок, які з'являються у нижньому правому кутку екрана.
- 4 Щоб повернутися до попереднього меню або встановити інші параметри меню, натисніть кнопку джойстика у напрямку  $\blacktriangleleft$  або просто натисніть на неї ( $\blacklozenge$  / ОК).
- 5 Щоб вийти з екранного меню, натисніть кнопку джойстика у напрямку ◄.

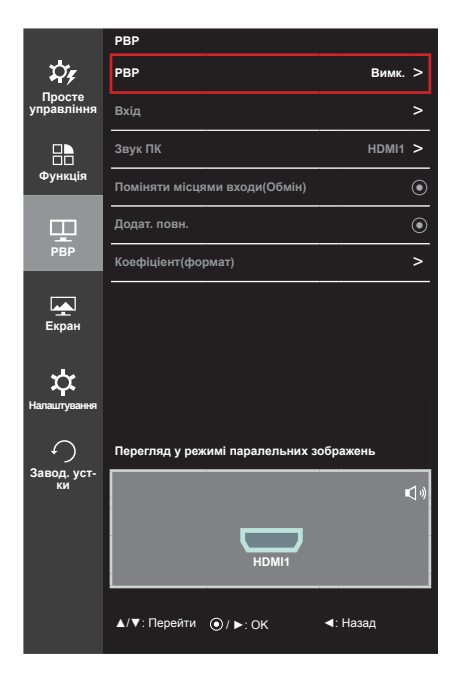

Нижче подано пояснення для кожного параметра.

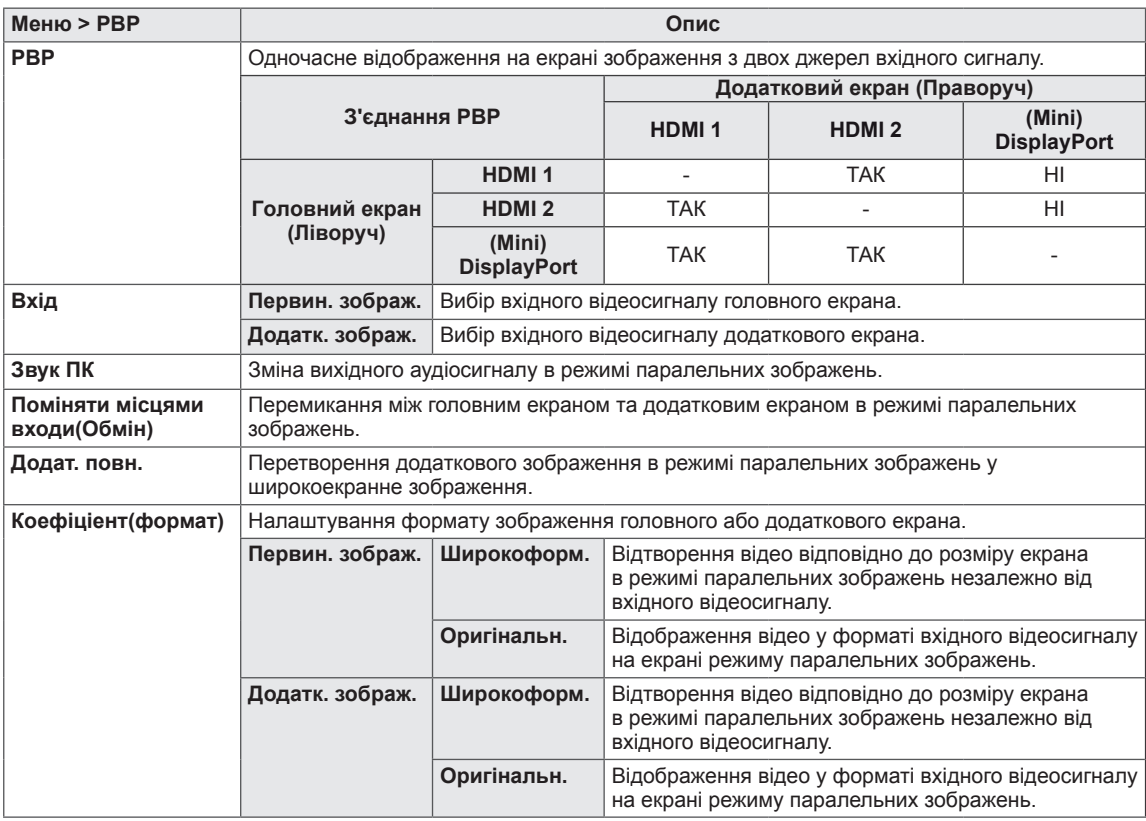

#### **ПРИМІТКА**

• Коли режим паралельних зображень вимкнено, параметри Вхід, Звук ПК, Поміняти місцями входи(Обмін), Додат. повн. та Коефіціент(формат) стають неактивними. У разі відсутності вхідного сигналу параметри Первин. зображ. /Додатк. зображ. у меню Коефіціент(формат) стають неактивними.

#### <span id="page-27-0"></span>**Зображення**

- 1 Щоб переглянути **екранне меню**, натисніть **кнопку джойстика** внизу монітора і увійдіть у **меню**.
- 2 Перейдіть до пункту **Екран > Зображення** натисненням джойстика.
- 3 Налаштуйте параметри, дотримуючись вказівок, які з'являються у нижньому правому кутку екрана.
- 4 Щоб повернутися до попереднього меню або встановити інші параметри меню, натисніть кнопку джойстика у напрямку  $\blacktriangleleft$  або просто натисніть на неї ( $\blacklozenge$  / ОК).
- 5 Щоб вийти з екранного меню, натисніть кнопку джойстика у напрямку ◄.

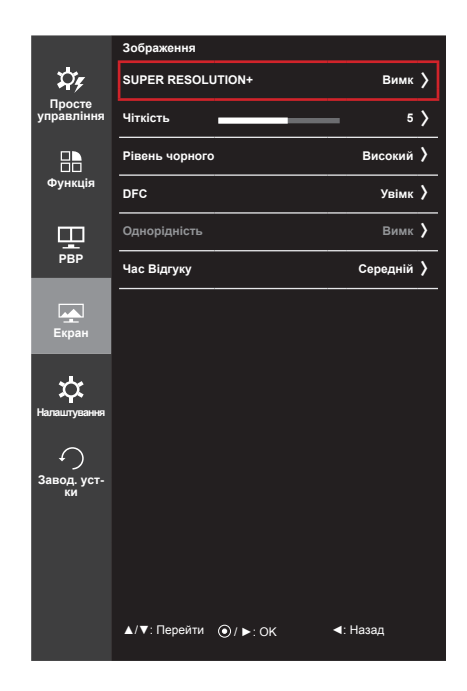

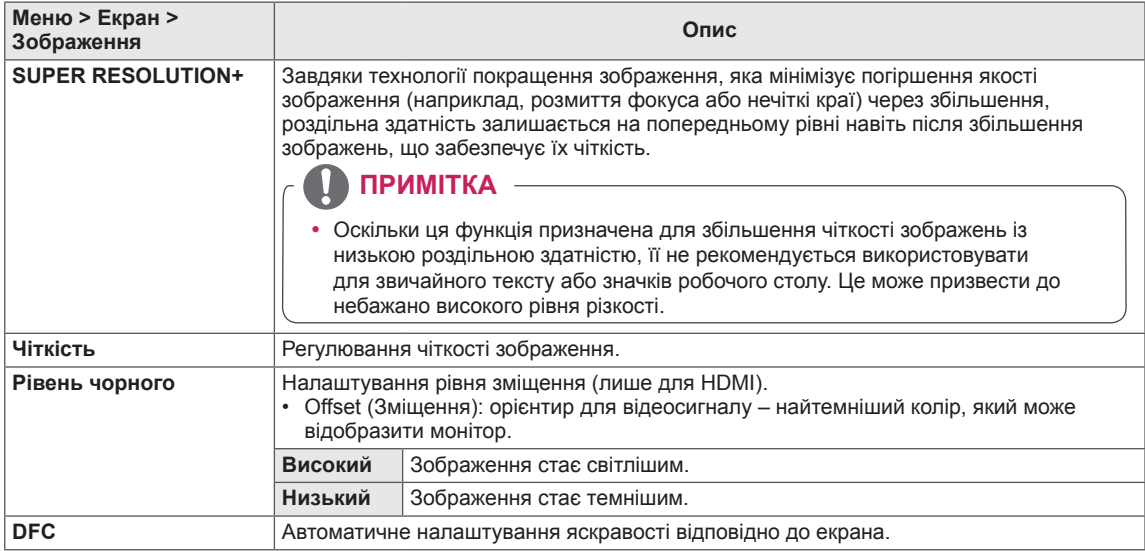

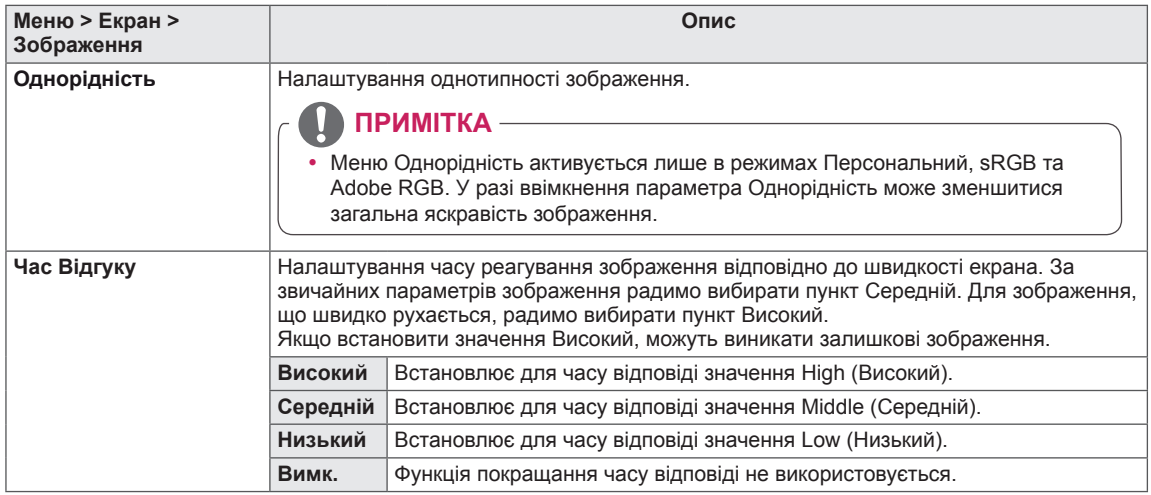

## <span id="page-29-0"></span>**Колір**

- 1 Щоб переглянути **екранне меню**, натисніть **кнопку джойстика** внизу монітора і увійдіть у **меню**.
- 2 Перейдіть до пункту **Screen (Екран) > Color (Колір)** натисненням джойстика.
- 3 Налаштуйте параметри, дотримуючись вказівок, які з'являються у нижньому правому кутку екрана.
- 4 Щоб повернутися до попереднього меню або встановити інші параметри меню, натисніть кнопку джойстика у напрямку  $\blacktriangleleft$  або просто натисніть на неї ( $\blacklozenge$  / ОК).
- 5 Щоб вийти з екранного меню, натисніть кнопку джойстика у напрямку ◄.

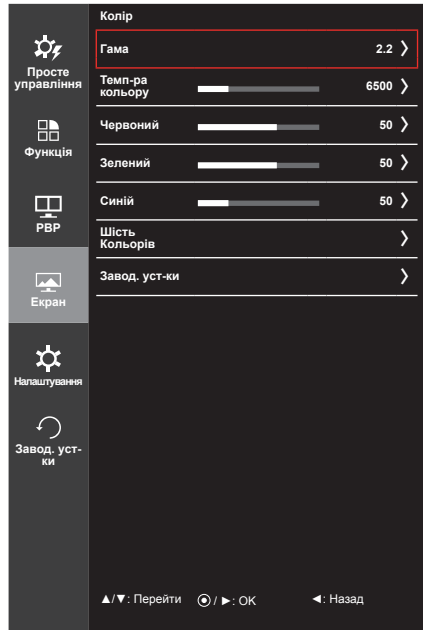

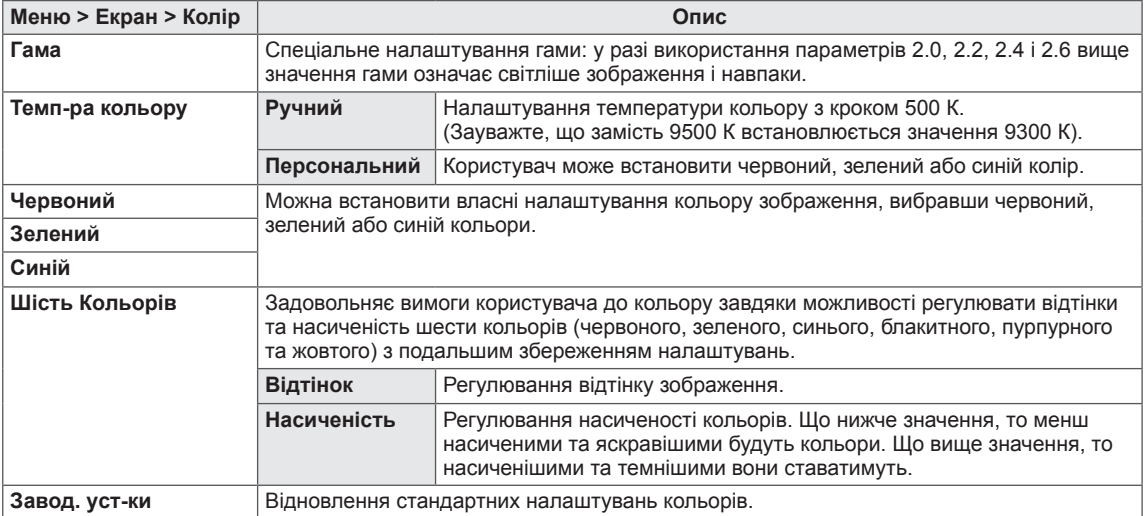

#### <span id="page-30-0"></span>**Налаштування**

- 1 Щоб переглянути **екранне меню**, натисніть **кнопку джойстика** внизу монітора і увійдіть у **меню**.
- 2 Перейдіть до пункту **Налаштування** натисненням джойстика.
- 3 Налаштуйте параметри, дотримуючись вказівок, які з'являються у нижньому правому кутку екрана.
- 4 Щоб повернутися до попереднього меню або встановити інші параметри меню, натисніть кнопку джойстика у напрямку  $\blacktriangleleft$  або просто натисніть на неї ( $\blacklozenge$  / ОК).
- 5 Щоб вийти з екранного меню, натисніть кнопку джойстика у напрямку ◄.

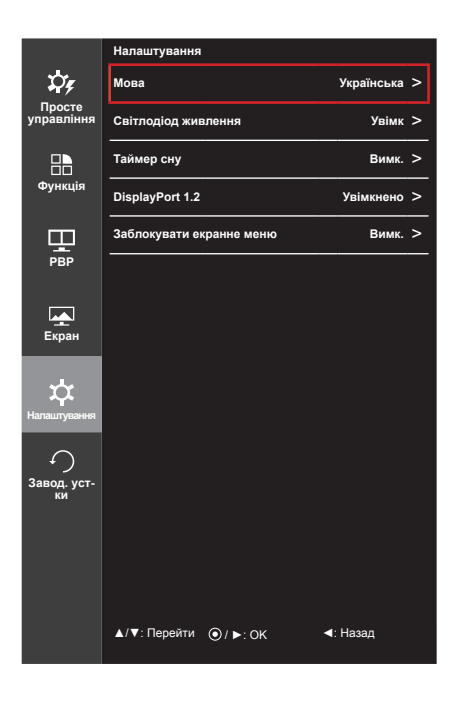

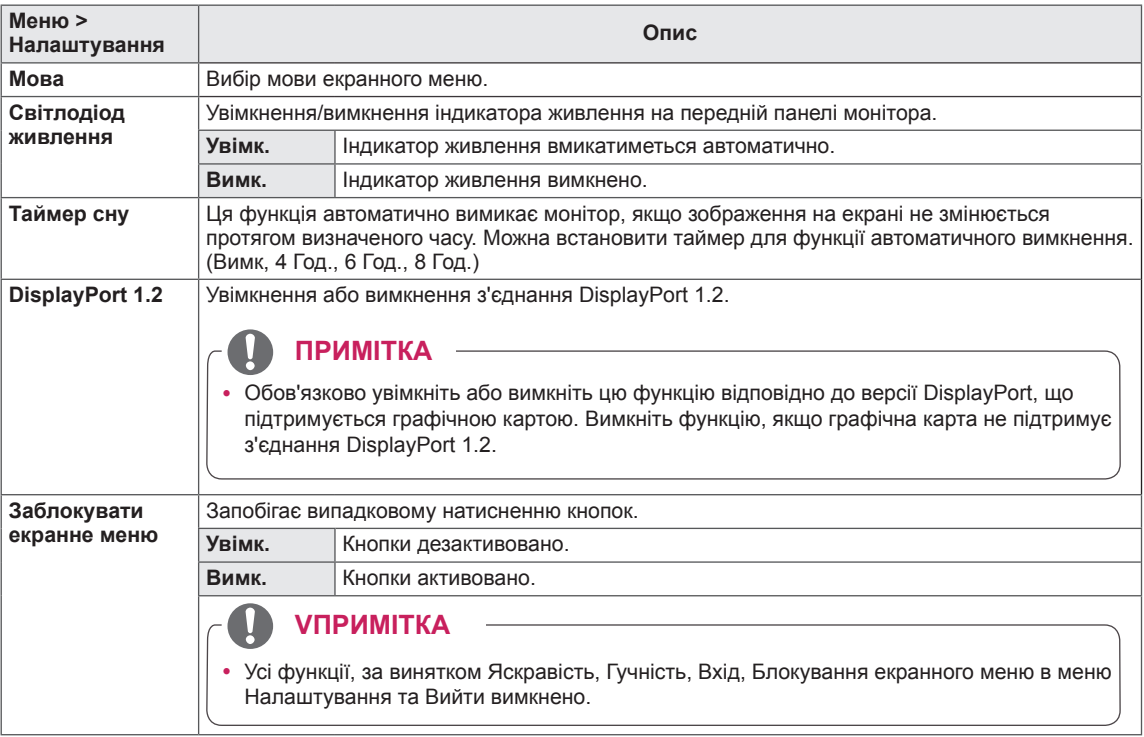

#### <span id="page-31-0"></span>**Заводські установки**

- 1 Щоб переглянути **екранне меню**, натисніть **кнопку джойстика** внизу монітора і увійдіть у **меню**.
- 2 Перейдіть до пункту **Завод. yст-ки** натисненням джойстика.
- 3 Налаштуйте параметри, дотримуючись вказівок, які з'являються у нижньому правому кутку екрана.
- 4 Щоб повернутися до попереднього меню або встановити інші параметри меню, натисніть кнопку джойстика у напрямку  $\blacktriangleleft$  або просто натисніть на неї ( $\blacklozenge$  / ОК).
- 5 Щоб вийти з екранного меню, натисніть кнопку джойстика у напрямку ◄.

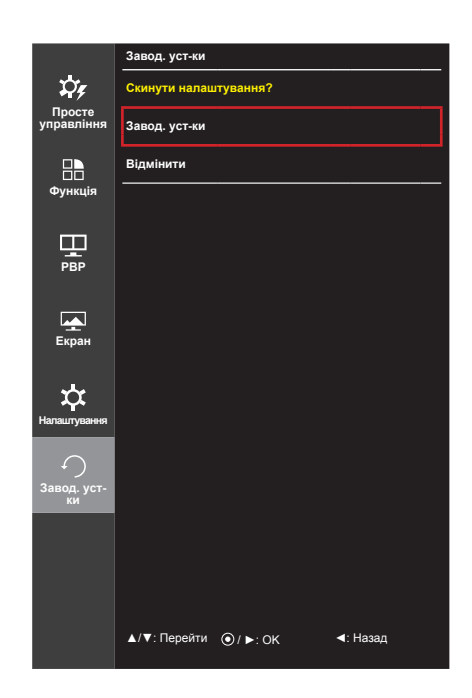

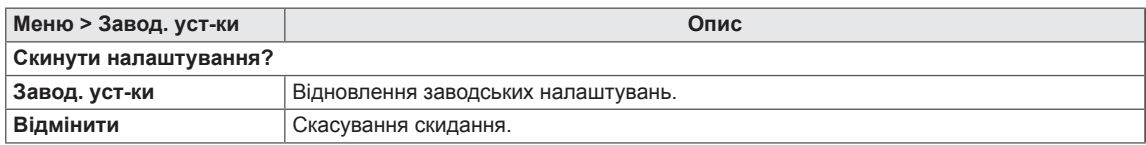

# <span id="page-32-0"></span>**УСУНЕННЯ НЕСПРАВНОСТЕЙ**

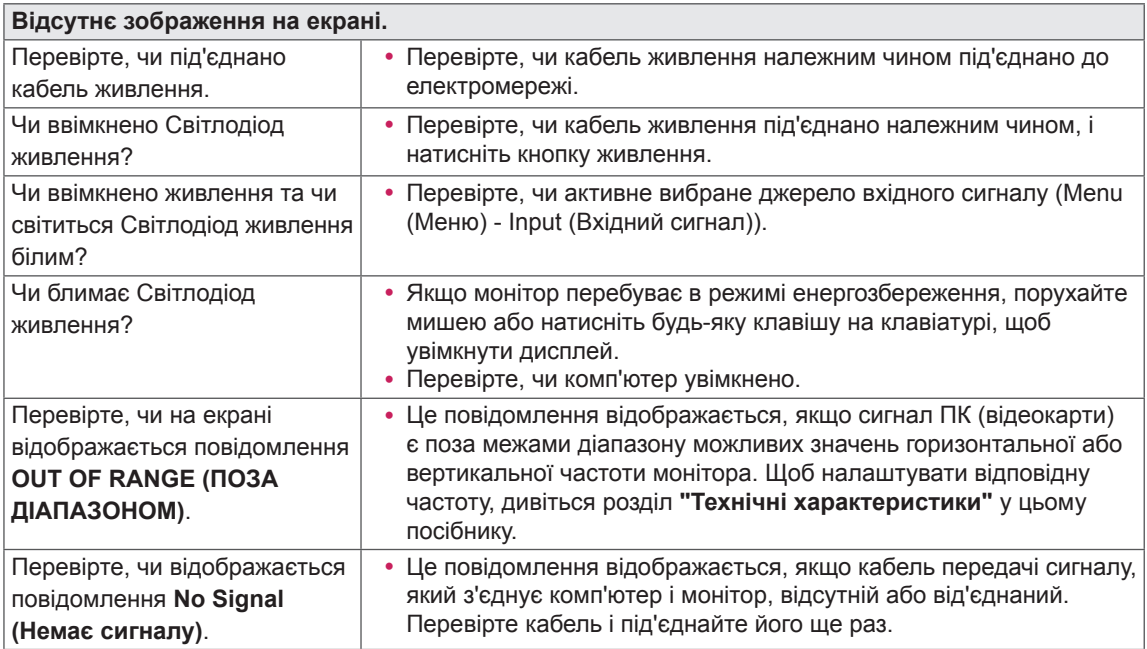

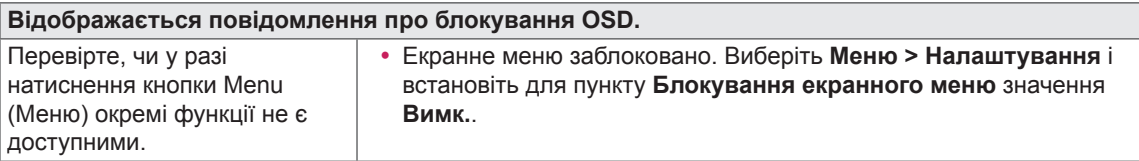

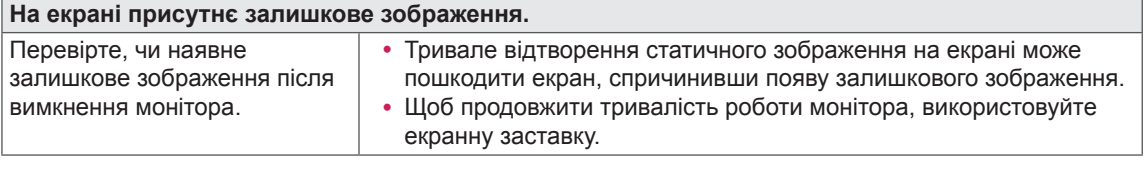

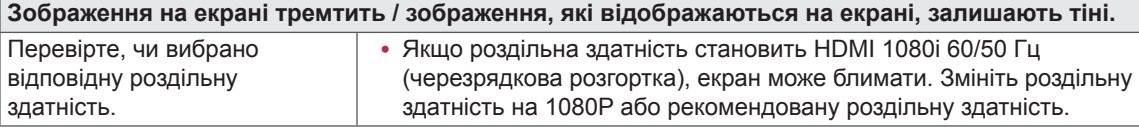

### **ПРИМІТКА**

- **Вертикальна частота**: для відтворення зображення екран оновлюється десятки разів за секунду за принципом флуоресцентної лампи. Кількість оновлень екрана за секунду називається вертикальною частотою або частотою оновлення і вимірюється в Герцах.
- **Горизонтальна частота**: відрізок часу, необхідний для відтворення одного горизонтального рядка зображення, називається горизонтальним циклом. Якщо 1 розділено горизонтальним інтервалом, результат – кількість горизонтальних рядків, які відображаються за секунду. Це співвідношення називається горизонтальною частотою і вимірюється в кілоГерцах.

#### **ПРИМІТКА**

- Перевірте, чи роздільна здатність та частота відеокарти є в межах передбаченого монітором діапазону і має рекомендоване (оптимальне) значення, вибравши **"Панель керування" > "Дисплей" > "Настройки"**.
- Якщо не встановити для відеокарти рекомендовану (оптимальну) роздільну здатність, літери на екрані можуть розпливатися, а зображення буде нечітким, спотвореним або зміщеним.
- Спосіб налаштування може бути дещо іншим залежно від комп'ютера чи операційної системи, а окремі значення роздільної здатності можуть бути недоступними залежно від ефективності відеокарти. У такому разі зверніться до виробника комп'ютера чи відеокарти по допомогу.
- Деякі відеокарти можуть не підтримувати роздільну здатність 4096 х 2160 / 3840 х 2160. Якщо потрібну роздільну здатність неможливо відтворити, зверніться до виробника відеокарти.

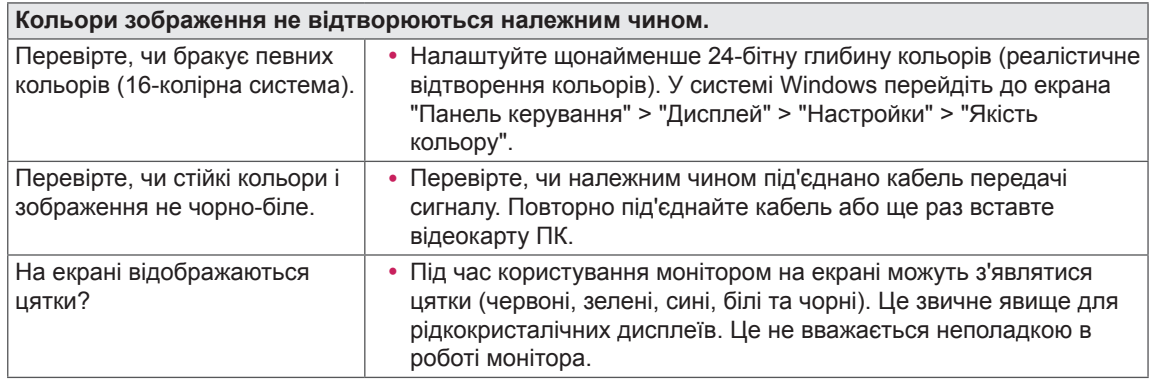

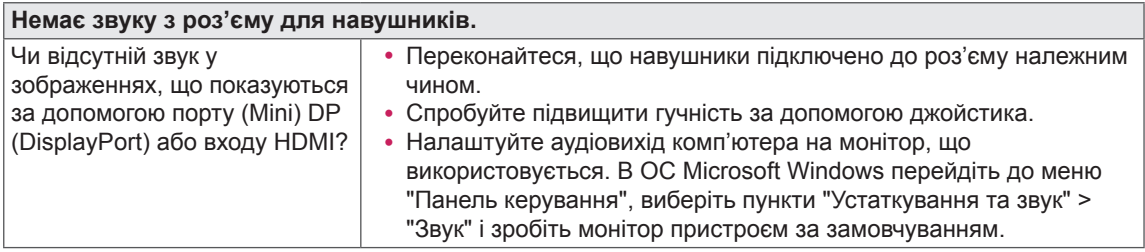

# <span id="page-34-0"></span>**ТЕХНІЧНІ ХАРАКТЕРИСТИКИ ВИРОБУ**

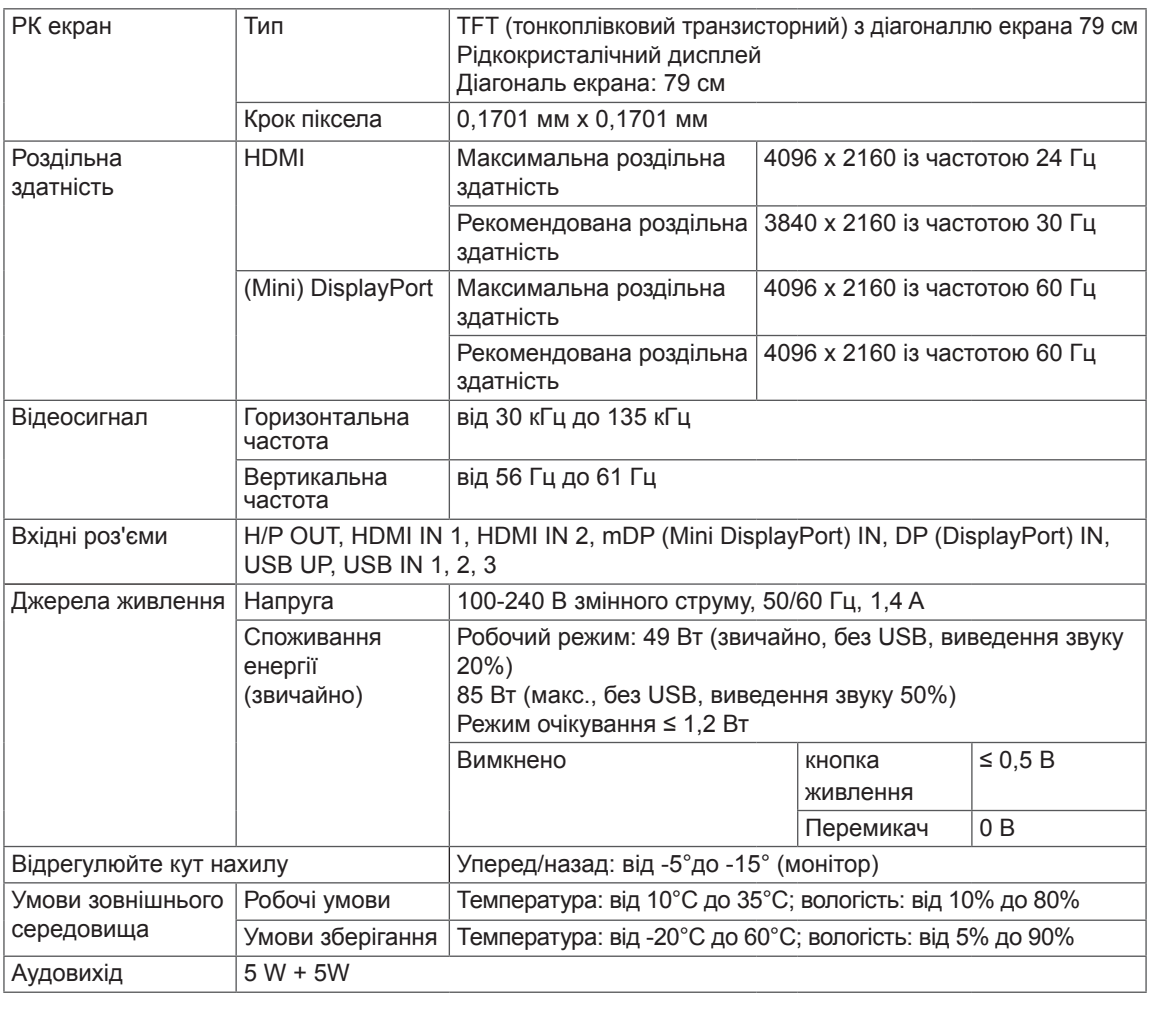

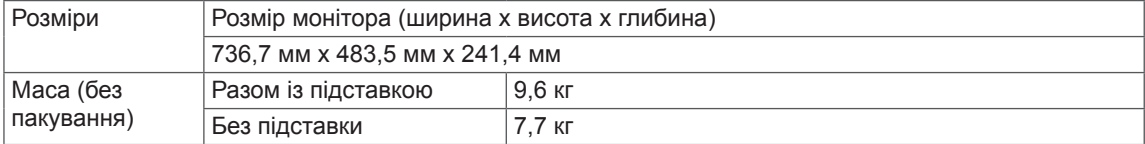

Технічні характеристики виробу може бути змінено без повідомлення.

## <span id="page-35-0"></span>**Режим заводської підтримки (стандартний режим, HDMI/ (Mini)DisplayPort/PC)**

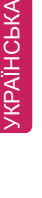

 $\frac{1}{2}$ 

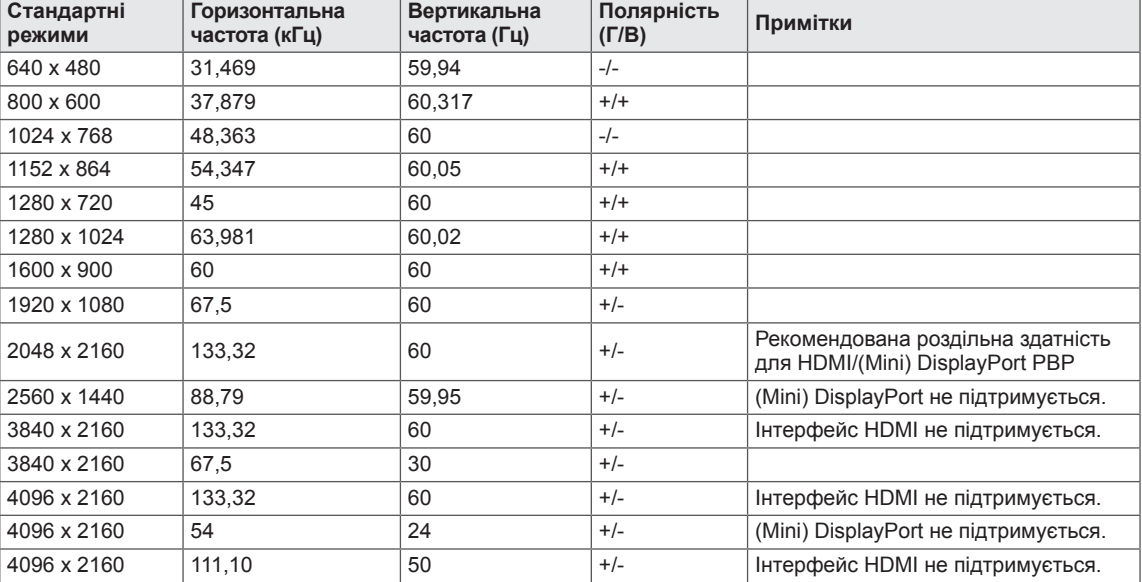

## **Параметри HDMI (відео)**

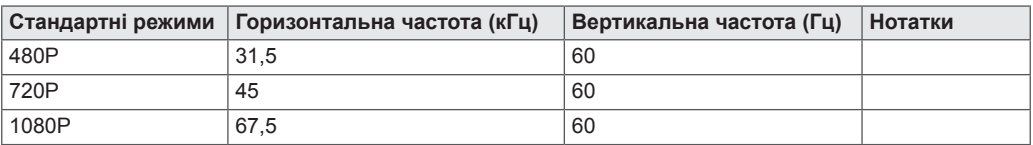

## **Індикатор живлення**

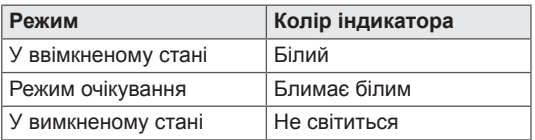

# <span id="page-36-0"></span>**ПРАВИЛЬНЕ ПОЛОЖЕННЯ**

## **Правильне положення для користування монітором**

Відрегулюйте екран так, щоб ваш погляд був спрямований дещо донизу.

- Щоб зменшити навантаження на очі в результаті тривалого використання кожну годину робіть 10-хвилинні перерви.
- Оптимальний кут огляду забезпечується завдяки можливості налаштування кута нахилу підставки в діапазоні від -5° до 15°.

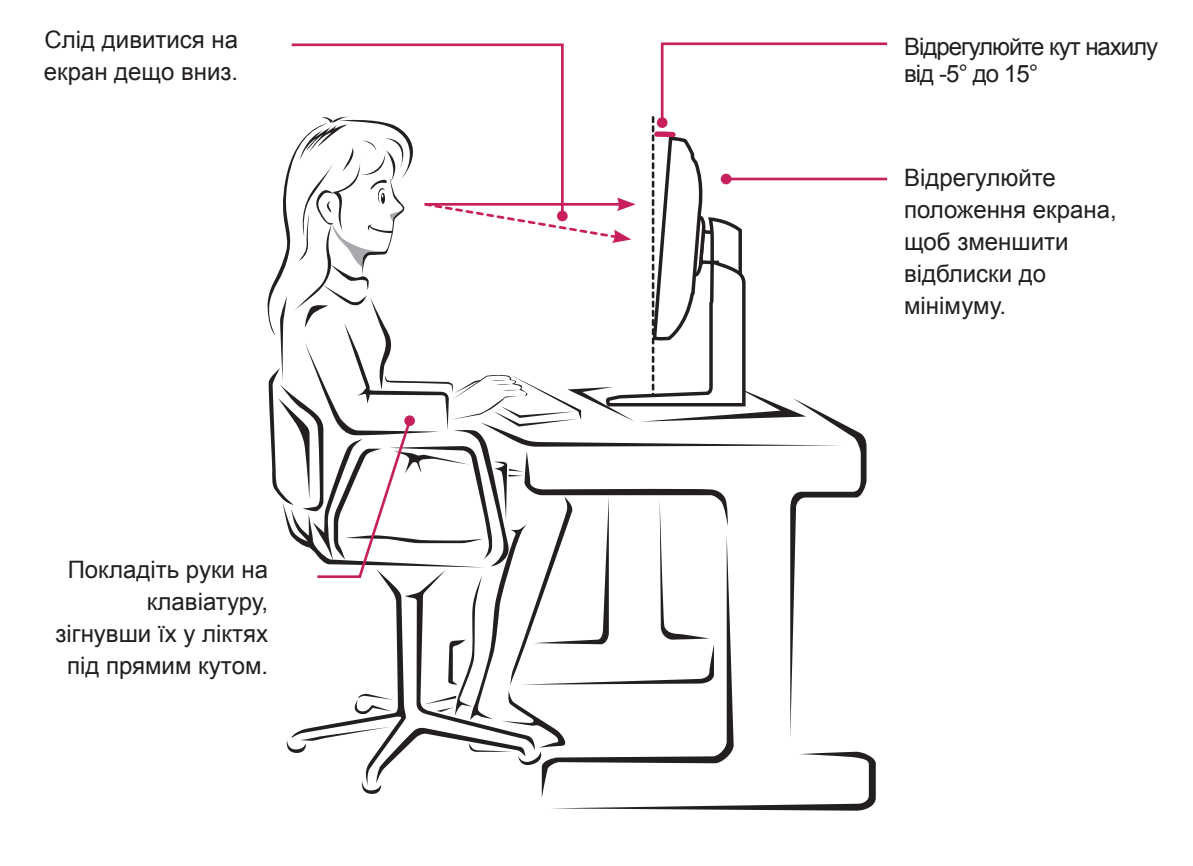

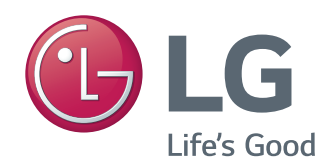

Цей пристрій відповідає вимогам директиви щодо електромагнітної сумісності для побутових пристроїв (класу B) і призначено для домашнього використання. Цим пристроєм можна користуватися у будьякому регіоні. Уважно прочитайте посібник (компакт-диск) і зберігайте його поблизу. Зауважте, що на наліпці, прикріпленій до виробу, міститься інформація для технічної підтримки.

ENERGY STAR is a set of power-saving guidelines issued by the U.S.Environmental Protection Agency (EPA).

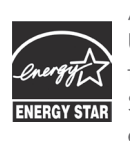

As an ENERGY STAR Partner LGE U. S. A., Inc. has determined that this product meets the ENERGY **ENERGY STAR** guidelines for energy efficiency.

Refer to ENERGY STAR.gov for more information on the ENERGY STAR program.

Модель

Серійний номер